## Sempre pronto a ajudar

www.philips.com/support Registe o seu produto e obtenha suporte em

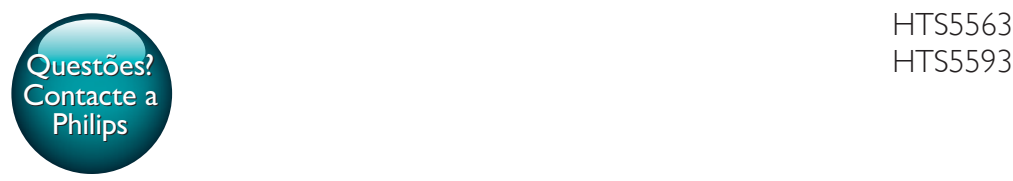

HTS5563

# Manual do utilizador

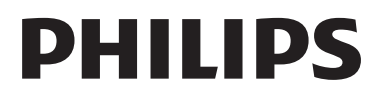

## Índice

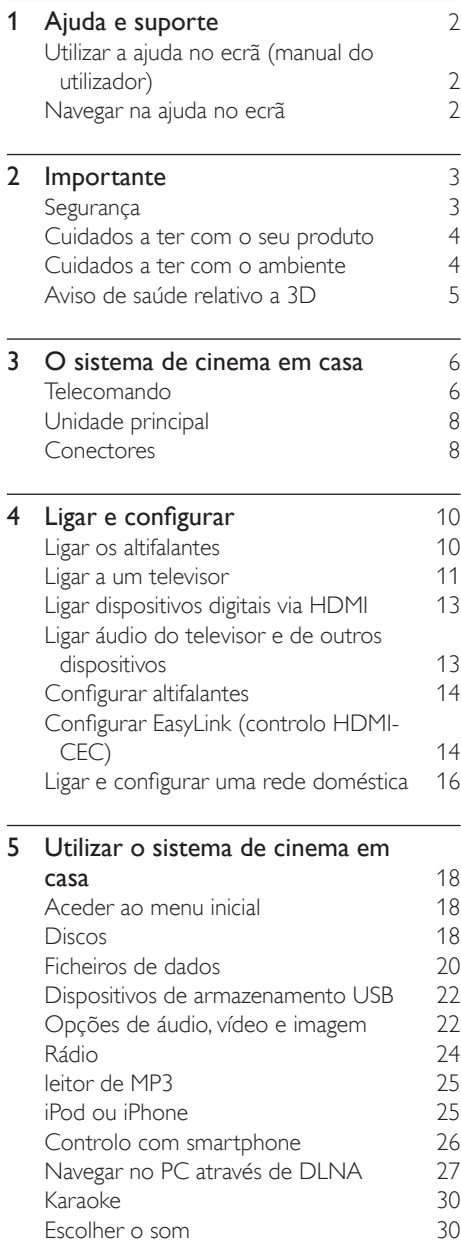

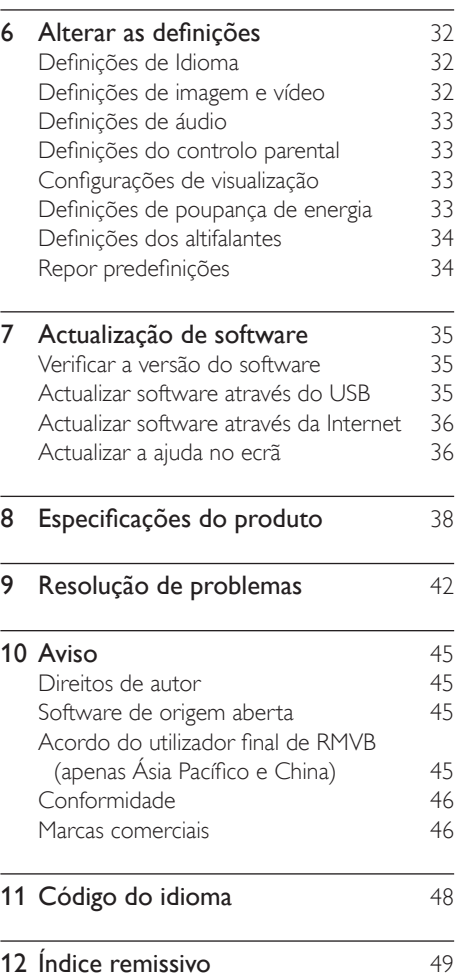

## <span id="page-3-2"></span><span id="page-3-0"></span>Ajuda e suporte

A Philips fornece um suporte online extensivo. Visite o nosso Web site em www.philips.com/ support para:

- transferir o manual do utilizador completo
- imprimir o guia de início rápido
- assistir aos tutoriais de vídeo (disponíveis apenas para alguns modelos)
- encontrar respostas a perguntas frequentes (FAQs)
- enviar uma pergunta via correio electrónico
- conversar com o nosso representante do apoio ao cliente.

Siga as instruções no Web site para seleccionar o seu idioma e introduza o número do modelo do produto.

Em alternativa, pode contactar o Apoio ao Cliente da Philips no seu país. Antes de contactar a Philips, anote o número do modelo e o número de série do produto. Pode encontrar esta informação na parte posterior ou inferior do seu produto.

### Utilizar a ajuda no ecrã (manual do utilizador)

Para um acesso fácil, a ajuda no ecrã (manual do utilizador) está guardada no seu sistema de cinema em casa.

A ajuda no ecrã tem dois painéis.

- O painel esquerdo contém dois separadores - Índice e Índice remissivo. Navegue no Índice ou no Índice remissivo para seleccionar um tópico. Os símbolos utilizados para apresentar o Índice são os seguintes:
	- $\blacktriangleright$  : Premir OK para expandir os subtópicos.
	- $\blacktriangledown$  : Premir **OK** para recolher os subtópicos ou prima Botões de navegação (para cima/para baixo) para seleccionar um tópico.
- Para se deslocar entre o painel esquerdo e direito, prima Botões de navegação (esquerdo/direito).
- O painel direito contém o conteúdo do tópico seleccionado. Para obter ajuda adicional sobre o conteúdo, desloque o cursor para baixo na página para ver os Tópicos relacionados.

[Utilize o telecomando do sistema de cinema](#page-3-1)  [em casa para seleccionar e para navegar na](#page-3-1)  [ajuda no ecrã](#page-3-1) (consulte 'Navegar na ajuda no ecrã' na página [2](#page-3-1)).

### <span id="page-3-1"></span>Navegar na ajuda no ecrã

Prima um botão no seu telecomando para utilizar a ajuda no ecrã.

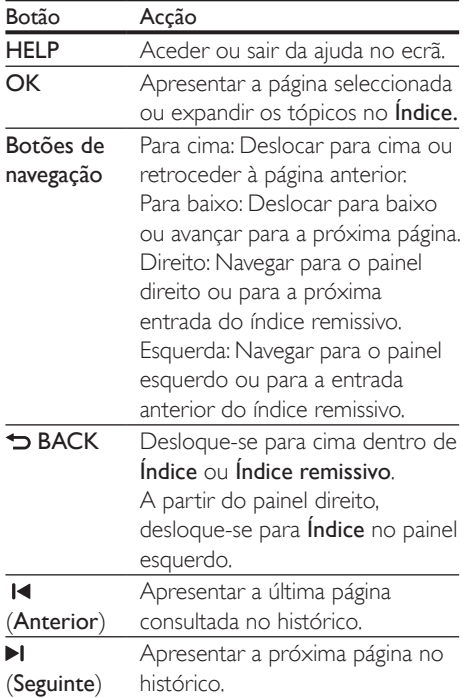

## <span id="page-4-0"></span>2 Importante

Leia e compreenda todas as instruções antes de utilizar o produto. No caso de danos decorrentes do não cumprimento destas instruções, a garantia não se aplica.

### Segurança

#### Risco de choque eléctrico ou incêndio!

- Nunca exponha o produto e os acessórios à chuva ou água. Nunca coloque recipientes com líquidos, tais como jarras, próximos do produto. Se forem derramados líquidos sobre o produto, desligue-o imediatamente da tomada. Contacte o Apoio ao Cliente da Philips para que o produto seja verificado antes de ser utilizado.
- Nunca coloque o produto e os acessórios perto de chamas ou fontes de calor, incluindo a exposição solar directa.
- Nunca insira objectos nos orifícios de ventilação ou noutras aberturas do produto.
- Quando a ficha de alimentação ou o dispositivo de ligação de um aparelho forem utilizados como dispositivo de desactivação, o dispositivo de desactivação deve estar pronto para ser utilizado de imediato.
- As pilhas (conjunto de pilhas ou pilhas instaladas) não devem ser expostas a calor excessivo, tal como a exposição directa à luz solar, fogo ou situações similares.
- Desligue o produto da tomada eléctrica antes de tempestades com relâmpagos.
- Quando desligar o cabo de alimentação, puxe sempre pela ficha e nunca pelo cabo.

#### Risco de curto-circuito ou incêndio!

Antes de ligar o produto à tomada eléctrica, certifique-se de que a tensão corresponde ao valor impresso na parte

de trás ou de baixo do produto. Nunca ligue o produto à tomada eléctrica se a tensão for diferente.

#### Risco de ferimentos ou danos no sistema de cinema em casa!

- Com produtos montáveis na parede, utilize apenas o suporte fornecido para montagem na parede. Fixe o suporte de montagem a uma parede que suporte o peso total do produto e do suporte. A Koninklijke Philips Electronics N.V. não se responsabiliza por uma montagem imprópria na parede que resulte em acidentes ou ferimentos.
- Com altifalantes com suportes, utilize apenas os suportes fornecidos. Fixe os altifalantes firmemente nos suportes. Coloque os suportes montados numa superfície plana que sustente o seu peso e o do altifalante.
- Nunca coloque o produto ou quaisquer outros objectos sobre o cabo de alimentação ou qualquer outro equipamento eléctrico.
- Se o produto for transportado a temperaturas inferiores a 5 °C, desembale o produto e aguarde até que a sua temperatura seja igual à temperatura ambiente, antes de ligá-lo à tomada eléctrica.
- Emite radiações de laser visíveis e invisíveis quando aberta. Evite a exposição ao feixe.
- Não toque na lente óptica no interior do compartimento do disco.
- Há partes deste produto que podem ser fabricadas em vidro. Manuseie com cuidado para evitar ferimentos e danos.

#### Risco de sobreaquecimento!

• Nunca instale este produto num espaço confinado. Deixe sempre um espaço de, pelo menos, 10 cm à volta do produto para permitir uma ventilação adequada. Certifique-se de que as cortinas ou outros objectos nunca cobrem os orifícios de ventilação do produto.

#### <span id="page-5-0"></span>Risco de contaminação!

- Não misture pilhas (usadas com novas, de carbono com alcalinas, etc.).
- Se as pilhas forem colocadas incorrectamente, há perigo de explosão. Substitua-a por uma do mesmo tipo ou de um tipo equivalente.
- Retire as pilhas se estiverem gastas ou se não pretender utilizar o telecomando por um longo período de tempo.
- As pilhas contêm substâncias químicas e devem ser eliminadas correctamente.

#### Risco de ingestão de pilhas!

- O produto/telecomando pode conter uma pilha tipo botão, que pode ser engolida. Mantenha sempre a pilha fora do alcance das crianças! Se engolida, a pilha pode provocar lesões graves ou a morte. Podem ocorrer queimaduras internas graves duas horas após a ingestão.
- Se suspeitar que uma pilha foi engolida ou introduzida em qualquer parte do corpo, consulte um médico de imediato.
- Quando substituir as pilhas, mantenha sempre todas as pilhas - novas e usadas fora do alcance das crianças. Assegure-se de que o compartimento das pilhas está bem protegido depois de substituir a pilha.
- Se não for possível proteger totalmente o compartimento das pilhas, não volte a utilizar o produto. Mantenha fora do alcance das crianças e entre em contacto com o fabricante.

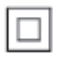

Este é um aparelho da CLASSE II com isolamento duplo, sem protector de terra.

### Cuidados a ter com o seu produto

- Não coloque outros objectos que não discos dentro da gaveta do disco.
- Não coloque discos deformados ou partidos dentro da gaveta do disco.
- Retire os discos da gaveta do disco se não for utilizar o produto durante um longo período de tempo.
- Utilize apenas panos de microfibras para limpar o produto.

### <span id="page-5-1"></span>Cuidados a ter com o ambiente

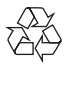

O produto foi concebido e fabricado com materiais e componentes de alta qualidade, que podem ser reciclados e reutilizados.

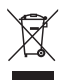

Quando um produto tem este símbolo de um contentor de lixo com rodas e uma cruz sobreposta, significa que o produto é abrangido pela Directiva Europeia 2002/96/CE. Informese acerca do sistema de recolha selectiva local para produtos eléctricos e electrónicos. Proceda de acordo com as regulamentações locais e não elimine os seus antigos produtos juntamente com o lixo doméstico. A eliminação correcta do seu produto antigo evita potenciais consequências nocivas para o ambiente e para a saúde pública.

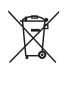

O produto contém pilhas abrangidas pela Directiva Europeia 2006/66/CE, as quais não <span id="page-6-0"></span>podem ser eliminadas juntamente com o lixo doméstico.

Informe-se acerca dos regulamentos locais relativos ao sistema de recolha selectiva de pilhas, uma vez que a correcta eliminação ajuda a evitar consequências nocivas para o meio ambiente e para a saúde pública.

### <span id="page-6-1"></span>Aviso de saúde relativo a 3D

Se padecer, ou se tiver antecedentes na família, de epilepsia ou de ataques despoletados por fotossensibilidade, consulte um médico antes de se expor a fontes de luz intermitente, sequências rápidas de imagem ou visualização a 3D.

Para evitar desconforto, como vertigem, dor de cabeça ou desorientação, não recomendamos a visualização a 3D durante longos períodos de tempo. Se sentir qualquer desconforto, interrompa a visualização a 3D e não inicie nenhuma actividade potencialmente arriscada (por exemplo, conduzir um automóvel) até que os sintomas desapareçam. Se os sintomas persistirem, não retome a visualização a 3D sem consultar um médico primeiro.

Os pais devem monitorizar as crianças durante a visualização a 3D e assegurar-se de que estas não sentem nenhum desconforto, como mencionado acima. A visualização a 3D não é recomendada para crianças com idade inferior a seis anos, uma vez que o seu sistema visual não se encontra completamente desenvolvido.

## <span id="page-7-0"></span>3 O sistema de cinema em casa

Parabéns pela compra do seu produto e bem-vindo à Philips! Para poder beneficiar totalmente da assistência disponibilizada pela Philips (p. ex. notificação de actualizações do software do produto), registe o seu produto em www.philips.com/welcome.

### <span id="page-7-1"></span>Telecomando

Esta secção inclui uma visão geral do telecomando.

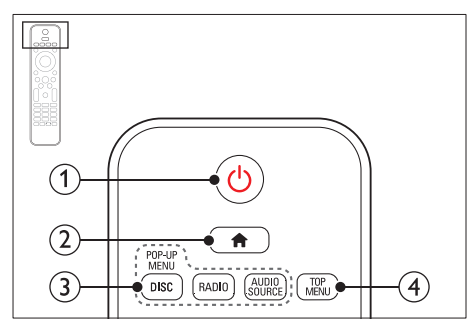

#### $(1)$   $\circ$  (Standby-Ligado)

- Ligar o sistema de cinema em casa ou mudar para o modo de espera.
- Com a função EasyLink activada, mantenha premido durante, pelo menos, três segundos para mudar todos os dispositivos compatíveis com HDMI CEC para o modo de espera.
- $\Omega$   $\bigoplus$  (Início)

Aceda ao menu inicial.

- (3) Botões fonte
	- DISC/POP-UP MENU: Aceder ou sair do menu do disco enquanto reproduz um disco.
	- RADIO: Passar para rádio FM.

• AUDIO SOURCE: Seleccionar uma fonte de entrada de áudio.

#### (4) TOP MENU

Aceder ao menu principal de um disco de vídeo.

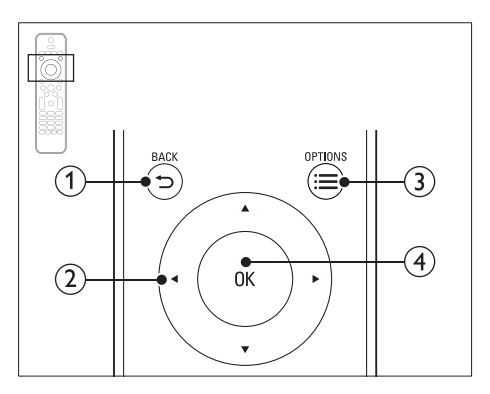

#### $(1)$   $\Rightarrow$  BACK

- Regressar a um menu de ecrã anterior.
- No modo de rádio, mantenha premido para apagar a actual estação de rádio programada.

#### (2) Botões de navegação

- Navegar pelos menus.
- No modo de rádio, prima esquerda ou direita para iniciar a procura automática.
- No modo de rádio, premir para cima ou para baixo para sintonizar a frequência do rádio.
- $\Omega \equiv$  OPTIONS
	- Aceder a mais opções de reprodução enquanto é reproduzido um disco ou um dispositivo de armazenamento USB.
	- No modo de rádio, define uma estação de rádio.
- $(4)$  OK

Confirma uma entrada ou selecção.

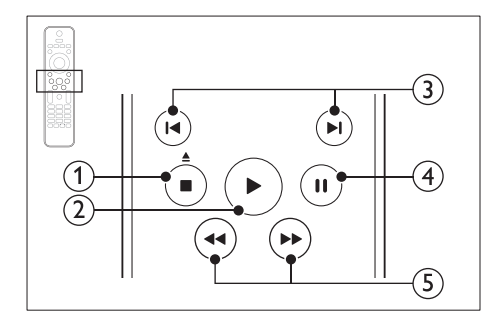

#### $\bigcap$   $\blacksquare$  (Parar) /  $\triangle$  (Ejectar/Abrir/Fechar)

- Parar a reprodução.
- Manter premido durante três segundos para abrir ou fechar o compartimento do disco ou ejectar o disco.

#### $(2)$   $\blacktriangleright$  (Reprodução)

Iniciar ou retomar a reprodução.

#### $(3)$  **II** /  $\blacktriangleright$ **I** (Anterior/Seguinte)

- Saltar para a faixa, capítulo ou ficheiro anterior ou seguinte.
- No modo de rádio, seleccione uma estação de rádio programada.

#### $\overline{4}$  II (Pausa)

Pausar a reprodução.

#### $(5)$  44/ $\blacktriangleright$  (Retrocesso rápido/Avanço rápido)

Procurar para trás ou para a frente. Prima repetidamente para alterar a velocidade de pesquisa.

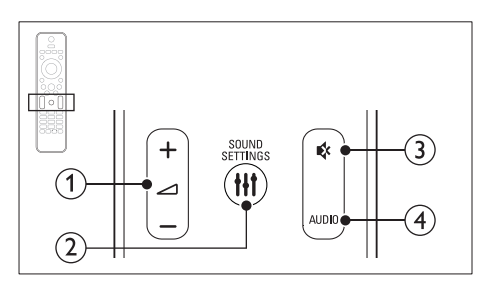

#### $(1)$   $\Delta$  +/- (Volume)

Aumentar ou diminuir o volume.

#### 2 HI SOUND SETTINGS

Aceder ou sair das opções de som.

#### $(3)$   $\&$  (Sem som)

Cortar ou restaurar o som.

#### $(4)$  AUDIO

Selecciona um canal ou idioma de áudio.

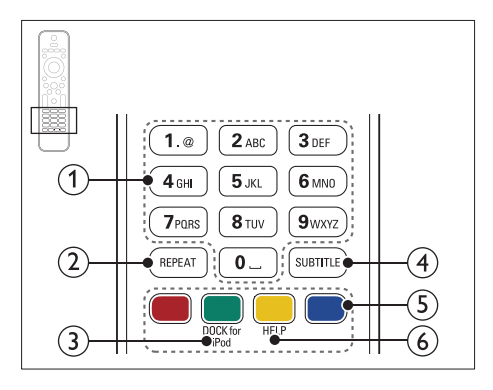

#### a Botões alfanuméricos

Introduzir números e letras (através da introdução tipo SMS).

#### $(2)$  REPEAT

Seleccionar ou desligar o modo de repetição.

#### (3) DOCK for iPod

Mudar para a base para iPod ou iPhone da Philips.

#### (4) SUBTITLE

Seleccionar um idioma de legenda para vídeo.

#### (5) Botões coloridos

Seleccionar tarefas ou opções para discos Blu-ray.

#### $6$  HELP

Aceda à ajuda no ecrã.

### <span id="page-9-3"></span><span id="page-9-0"></span>Unidade principal

Esta secção inclui uma visão geral da unidade principal.

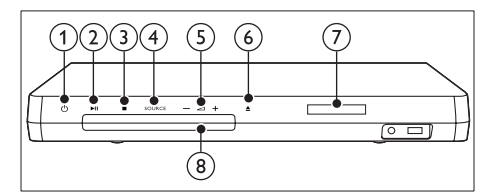

#### $(1)$   $\circ$  (Standby-Ligado)

Ligar o sistema de cinema em casa ou mudar para o modo de espera.

#### $(2)$  **DII** (Reproduzir/Pausar)

Iniciar, pausar ou retomar a reprodução.

#### $\circled{3}$  **c** (Parar)

- Parar a reprodução.
- No modo de rádio, mantenha premido para apagar a actual estação de rádio programada.

#### (4) SOURCE

Seleccionar uma fonte de áudio ou vídeo para o sistema de cinema em casa.

 $\circ$   $\triangle$  +/-

Aumentar ou diminuir o volume.

#### $\left(6\right)$   $\triangle$  (Abrir/Fechar)

Abrir ou fechar o compartimento do disco ou ejectar o disco.

- $(7)$  Painel do visor
- (8) Compartimento do disco

### <span id="page-9-1"></span>**Conectores**

Esta secção inclui uma visão geral dos conectores disponíveis no seu sistema de cinema em casa.

#### <span id="page-9-2"></span>Conectores frontais

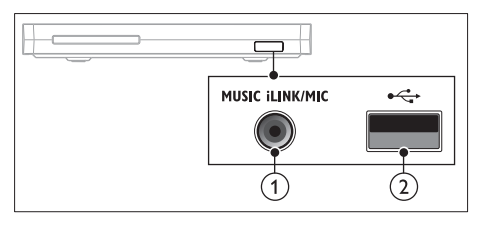

(1) MUSIC iLINK / MIC (MIC está disponível apenas em alguns modelos)

> Entrada de áudio de um leitor MP3 ou um microfone.

Entrada de áudio a partir de um microfone. (Disponível apenas em alguns modelos)

#### $(2) \leftarrow (USB)$

Entrada de áudio, vídeo ou imagem de um dispositivo USB de armazenamento.

#### Posterior esquerdo

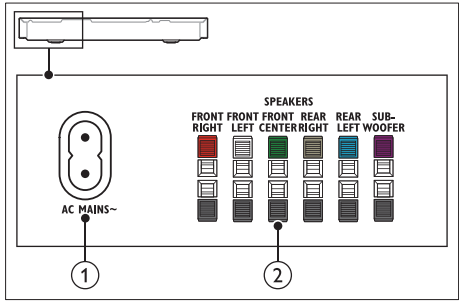

 $(1)$  AC MAINS~

Ligar à fonte de alimentação.

2 SPEAKERS

Ligar aos altifalantes e subwoofer fornecidos.

#### Posterior centro

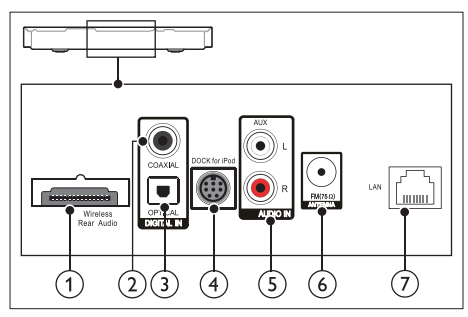

#### (1) Wireless Rear Audio

Ligar a um módulo sem fios da Philips. (Modelo: Philips RWSS5512, vendido em separado)

#### 2 DIGITAL IN-COAXIAL

Ligar a uma saída de áudio coaxial no televisor ou num dispositivo digital.

#### (3) DIGITAL IN-OPTICAL

Ligar a uma saída óptica de áudio no televisor ou num dispositivo digital.

#### d DOCK for iPod

Ligar a uma base para iPod ou iPhone da Philips.(Modelo: Philips DCK306x)

#### $(5)$  AUDIO IN-AUX

Ligar a uma saída de áudio analógica no televisor ou a um dispositivo analógico.

#### $\circ$  ANTENNA FM 75  $\Omega$

Ligue a antena fornecida para a recepção de rádio.

#### $(7)$  LAN

Ligar à entrada LAN num modem de banda larga ou router.

#### Posterior direito

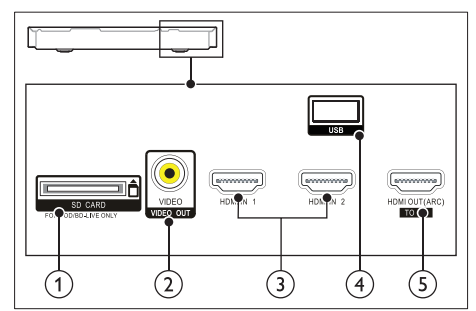

#### $(1)$  SD CARD FOR VOD/BD-LIVE ONLY Ranhura para cartão SD. O cartão SD apenas é utilizado para aceder ao BD-Live.

#### b VIDEO-VIDEO OUT

Ligar à entrada de vídeo composto no televisor.

#### $(3)$  HDMI IN1 / HDMI IN2

Ligar à saída HDMI num dispositivo digital.

#### $(4)$  USB

Entrada de áudio, vídeo ou imagem de um dispositivo USB de armazenamento.

#### e HDMI OUT (ARC)TO TV

Ligar à entrada HDMI no televisor.

## <span id="page-11-0"></span>4 Ligar e configurar

Esta secção ajuda-o a ligar o seu sistema de cinema em casa a um televisor e a outros dispositivos e, em seguida, a configurá-lo. Para mais informações sobre as ligações básicas do seu sistema de cinema em casa e sobre os acessórios, consulte o guia de início rápido.

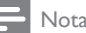

- Para a identificação e dados da alimentação, consulte a placa de identificação na parte posterior ou inferior do produto.
- Antes de realizar ou alterar quaisquer ligações. certifique-se de que todos os dispositivos estão desligados da tomada eléctrica.

### <span id="page-11-1"></span>Ligar os altifalantes

Os cabos dos altifalantes são identificados por cores para uma ligação fácil. Para ligar um altifalante ao seu sistema de cinema em casa, combine a cor no cabo do altifalante com a cor no conector.

A posição dos altifalantes desempenha um papel muito importante na configuração de um efeito de som surround. Para obter o melhor efeito, posicione todos os altifalantes direccionados para a posição sentada e coloque-os a uma altura próxima do nível dos seus ouvidos (quando sentado).

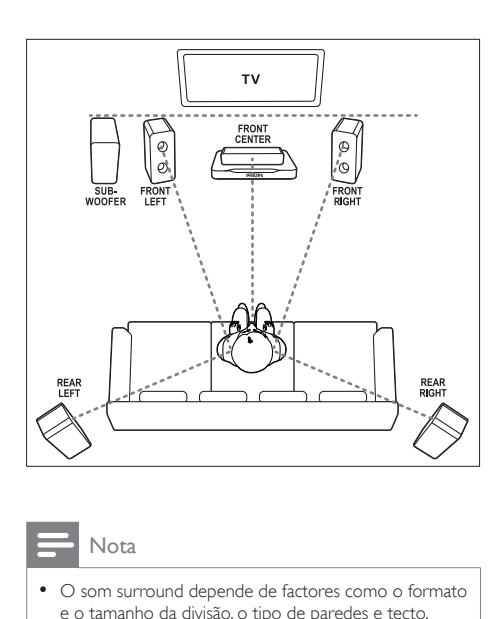

#### Nota

• O som surround depende de factores como o formato e o tamanho da divisão, o tipo de paredes e tecto, as janelas e as superfícies reflectoras e a acústica dos altifalantes. Experimente diferentes posições dos altifalantes para encontrar a definição ideal para si.

Siga estas directivas gerais para o posicionamento de altifalantes.

- 1 Posição sentada: Este é o centro da sua área de audição.
- 2 Altifalante FRONT CENTER (dianteiro central):

Posicione o altifalante central directamente à frente da posição sentada, a um nível superior ou inferior ao seu televisor.

3 Altifalantes FRONT LEFT (dianteiro esquerdo) e FRONT RIGHT (dianteiro direito):

Coloque os altifalantes esquerdo e direito na zona dianteira e à mesma distância do altifalante central. Assegure-se de que os seus altifalantes esquerdo, direito e central se encontram à mesma distância da posição sentada.

Altifalantes REAR LEFT (traseiro esquerdo) e REAR RIGHT (traseiro direito):

<span id="page-12-0"></span>Coloque os altifalantes surround traseiros à esquerda e à direita da sua posição sentada, em linha com esta ou levemente atrás.

5 SUBWOOFER (subwoofer): Posicione o subwoofer a uma distância mínima de um metro, para a esquerda ou para a direita, do televisor. Deixe um espaço de aproximadamente 10 centímetros em relação à parede.

#### <span id="page-12-2"></span>Tornar os seus altifalantes traseiros sem fios

Ligue os altifalantes traseiros ao seu sistema de cinema em casa sem fios, utilizando um acessório de módulo sem fios. Para mais detalhes, consulte o manual do utilizador do módulo sem fios.

#### O que necessita

- Um módulo sem fios Philips. (Modelo: Philips RWSS5512, vendido em separado)
- 1 Ligue o transmissor sem fios ao conector Wireless Rear Audio no seu sistema de cinema em casa.

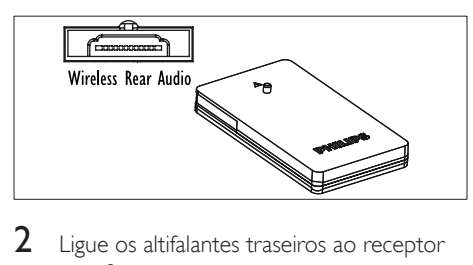

- 2 Ligue os altifalantes traseiros ao receptor sem fios.
- **3** Ligue o receptor sem fios à fonte de alimentação.

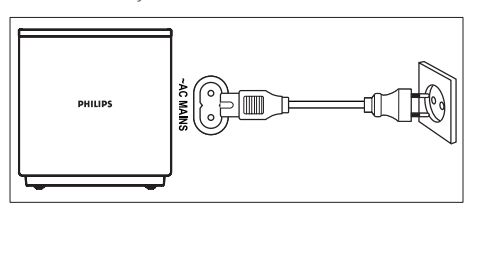

### <span id="page-12-3"></span>Ligar a um televisor

Ligue o seu sistema de cinema em casa a um televisor para ver vídeos. Pode ouvir o áudio do televisor TV através dos seus altifalantes do sistema de cinema em casa.

Utilize a ligação com a melhor qualidade disponível no seu sistema de cinema em casa e no televisor.

#### <span id="page-12-1"></span>Opção 1: Ligar ao televisor através de HDMI (ARC)

#### A melhor qualidade de vídeo

O seu sistema de cinema em casa suporta a versão HDMI com Audio Return Channel (ARC). Se o seu televisor for compatível com HDMI ARC, pode ouvir o áudio do televisor através do seu sistema de cinema em casa, utilizando um único cabo de HDMI.

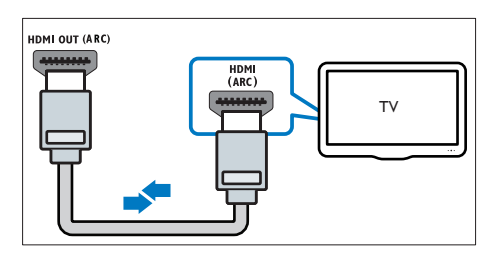

- 1 Utilizando um cabo HDMI de alta velocidade, ligue o conector HDMI OUT (ARC) no seu sistema de cinema em casa ao conector **HDMI ARC** no televisor.
	- O conector HDMI ARC no televisor pode estar identificado de forma diferente. Para mais detalhes, consulte o manual do utilizador do televisor.
- 2 No seu televisor, active as operações HDMI-CEC. Para mais detalhes, consulte o manual do utilizador do televisor.
	- [O HDMI-CEC é uma funcionalidade](#page-15-1)  [que permite que dispositivos](#page-15-1)  [compatíveis com CEC ligados via](#page-15-1)  [HDMI se sejam controlados por](#page-15-1)  [um único telecomando, como um](#page-15-1)

[controlo do volume tanto o televisor,](#page-15-1)  [como para o sistema de cinema em](#page-15-1)  [casa.](#page-15-1) (consulte 'Configurar EasyLink (controlo HDMI-CEC)' na página [14](#page-15-1))

3 Se não conseguir ouvir o áudio do [televisor através do seu sistema de cinema](#page-16-0)  [em casa, configure o áudio manualmente.](#page-16-0) (consulte 'Configurar o áudio' na página [15\)](#page-16-0)

#### <span id="page-13-0"></span>Opção 2: Ligar ao televisor através do HDMI padrão

#### A melhor qualidade de vídeo

Se o seu televisor não for compatível com HDMI ARC, ligue o seu sistema de cinema em casa ao televisor através de uma ligação HDMI normal.

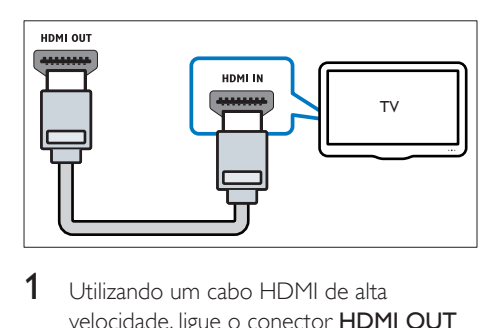

- 1 Utilizando um cabo HDMI de alta velocidade, ligue o conector HDMI OUT (ARC) no seu sistema de cinema em casa ao conector HDMI no televisor.
- 2 Ligue um cabo de áudio para ouvir o [áudio do televisor através do seu sistema](#page-14-1)  [de cinema em casa](#page-14-1) (consulte 'Ligar áudio do televisor e de outros dispositivos' na página [13\)](#page-14-1).
- 3 No seu televisor, active as operações HDMI-CEC. Para mais detalhes, consulte o manual do utilizador do televisor.
	- [O HDMI-CEC é uma funcionalidade](#page-15-1)  [que permite que dispositivos](#page-15-1)  [compatíveis com CEC ligados via](#page-15-1)  [HDMI se sejam controlados por](#page-15-1)  [um único telecomando, como um](#page-15-1)  [controlo do volume tanto o televisor,](#page-15-1)

[como para o sistema de cinema em](#page-15-1)  [casa.](#page-15-1) (consulte 'Configurar EasyLink (controlo HDMI-CEC)' na página [14](#page-15-1))

4 Se não conseguir ouvir o áudio do [televisor através do seu sistema de cinema](#page-16-0)  [em casa, configure o áudio manualmente.](#page-16-0) (consulte 'Configurar o áudio' na página [15\)](#page-16-0)

#### Nota

• Se o seu televisor tiver um conector DVI, pode utilizar um adaptador HDMI/DVI para ligar o televisor. No entanto, algumas funcionalidades podem não estar disponíveis.

#### <span id="page-13-1"></span>Opção 3: ligar ao televisor através de vídeo composto

#### Vídeo de qualidade básica

Se o seu televisor não possuir conectores HDMI, utilize uma ligação de vídeo composto. Uma ligação composta não suporta vídeo de alta definição.

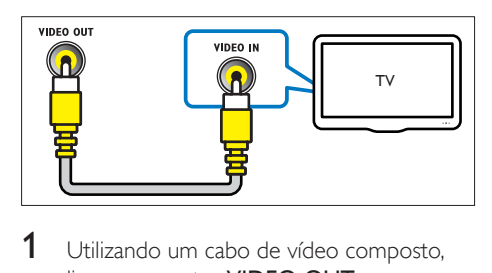

- 1 Utilizando um cabo de vídeo composto, ligue o conector VIDEO OUT no seu sistema de cinema em casa ao conector VIDEO IN no televisor.
	- O conector de vídeo composto pode estar identificado com AV IN, COMPOSITE ou BASEBAND.
- 2 Ligue um cabo de áudio para ouvir o [áudio do televisor através do seu sistema](#page-14-1)  [de cinema em casa](#page-14-1) (consulte 'Ligar áudio do televisor e de outros dispositivos' na página [13\)](#page-14-1).
- <span id="page-14-0"></span> $3$  Enquanto assiste a um programa de TV, prima SOURCE no seu sistema de cinema em casa repetidamente para seleccionar a entrada correcta de áudio.
- 4 Mude o seu televisor para a entrada de vídeo correcta enquanto vê um vídeo. Para mais detalhes, consulte o manual do utilizador do televisor.

### <span id="page-14-2"></span>Ligar dispositivos digitais via HDMI

Ligue um dispositivo digital, como uma Set Top Box, uma consola de jogos ou uma câmara de filmar ao seu sistema de cinema em casa através de uma única ligação HDMI. Quando liga os dispositivos deste modo e reproduz um ficheiro ou jogo,

- o vídeo é apresentado automaticamente no seu televisor e
- o áudio é reproduzido automaticamente no seu sistema de cinema em casa.
- 1 Utilizando um cabo HDMI de alta velocidade, ligue o conector HDMI OUT no seu dispositivo digital a HDMI IN 1/2 no seu sistema de cinema em casa.
- 2 Ligue o seu sistema de cinema em casa a um televisor via HDMI OUT (ARC).
	- Se o televisor não for compatível com HDMI CEC, seleccione a entrada de vídeo correcta no seu televisor.
- **3** No dispositivo ligado, active as operações HDMI-CEC. Para mais detalhes, consulte o manual do utilizador do dispositivo.
	- Se não conseguir ouvir o áudio do [dispositivo digital através do seu](#page-16-0)  [sistema de cinema em casa, configure](#page-16-0)  [o áudio manualmente.](#page-16-0) (consulte 'Configurar o áudio' na página [15](#page-16-0))
	- Também pode premir SOURCE repetidamente no seu sistema de cinema em casa para seleccionar a entrada HDMI correcta.

### <span id="page-14-1"></span>Ligar áudio do televisor e de outros dispositivos

Reproduza áudio do televisor ou de outros dispositivos através dos altifalantes do seu sistema de cinema em casa.

Utilize a ligação com a melhor qualidade disponível no seu televisor, sistema de cinema em casa e noutros dispositivos.

### Nota

• [Quando o seu sistema de cinema em casa e o televisor](#page-12-1)  [são ligados através de HDMI ARC, não é necessária](#page-12-1)  [uma ligação de áudio](#page-12-1) (consulte 'Opção 1: Ligar ao televisor através de HDMI (ARC)' na página [11\)](#page-12-1).

#### Opção 1: ligar áudio através de um cabo óptico digital

#### A melhor qualidade de áudio

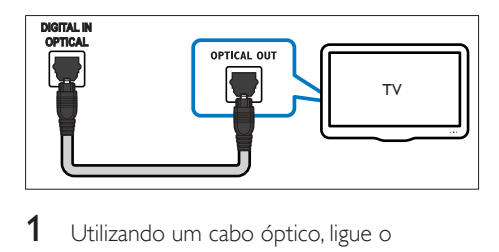

- 1 Utilizando um cabo óptico, ligue o conector OPTICAL no seu sistema de cinema em casa ao conector OPTICAL OUT no seu televisor ou noutro dispositivo.
	- O conector óptico digital pode estar identificado com SPDIF ou SPDIF OUT.

#### <span id="page-15-0"></span>Opção 2: ligar áudio através de um cabo coaxial digital

A melhor qualidade de áudio

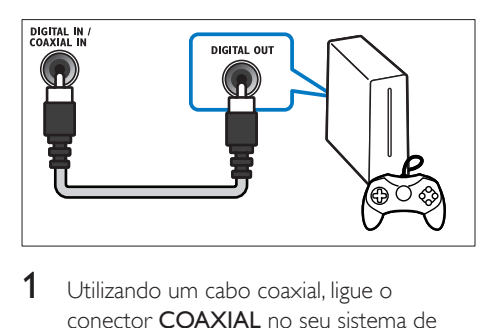

- 1 Utilizando um cabo coaxial, ligue o conector COAXIAL no seu sistema de cinema em casa ao conector COAXIAL/ DIGITAL OUT no seu televisor ou noutro dispositivo.
	- O conector coaxial digital pode estar identificado com DIGITAL AUDIO OUT.

#### <span id="page-15-3"></span>Opção 3: ligar áudio através de cabos áudio analógicos

#### Áudio de qualidade básica

1 Utilizando um cabo analógico, ligue os conectores AUX no seu sistema de cinema em casa aos conectores AUDIO OUT no seu televisor ou noutro dispositivo.

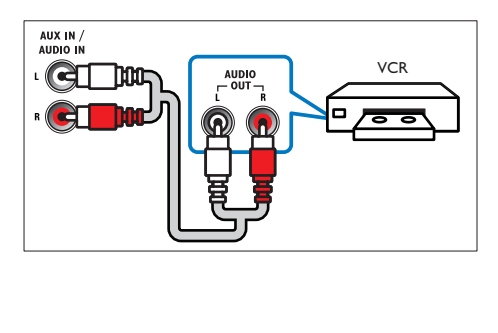

### <span id="page-15-2"></span>Configurar altifalantes

Configure os altifalantes manualmente para experimentar um som surround personalizado.

#### Antes de começar

Efectue as ligações necessárias descritas no guia de início rápido e, em seguida, mude o televisor para a fonte correcta do seu sistema de cinema em casa.

- 1 Prima  $\hat{\mathbf{\tau}}$  (Início).
- Seleccione *[Configuração]* e, em seguida, prima OK.
- $3$  Seleccione [Áudio] > [Configuração altifalantes]
- 4 Introduza a distância para cada altifalante, ouça os tons de teste e regule o volume. Experimente diferentes posições dos altifalantes para encontrar a definição ideal.

### <span id="page-15-1"></span>Configurar EasyLink (controlo HDMI-CEC)

Este sistema de cinema em casa suporta o Philips EasyLink, que utiliza o protocolo HDMI-CEC (Controlo de Electrónica de Consumo). Os dispositivos compatíveis com EasyLink, que estão ligados através de conectores HDMI, podem ser controlados com um único telecomando.

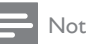

#### Nota

- Dependendo do fabricante, o HDMI-CEC é conhecido por vários nomes. Para mais informações sobre o seu dispositivo, consulte o manual do utilizador do dispositivo.
- A Philips não garante uma interoperabilidade total com todos os dispositivos HDMI-CEC.

#### Antes de começar

- Ligue o seu sistema de cinema em casa ao dispositivo compatível com HDMI-CEC através da ligação HDMI.
- Efectue as ligações necessárias descritas no guia de início rápido e, em seguida, mude o televisor para a fonte correcta do seu sistema de cinema em casa.

#### Activar EasyLink

- 1 Prima  $\bigoplus$  (Início).
- 2 Seleccione [Configuração] e, em seguida, prima OK.
- $3$  Seleccione [EasyLink] > [EasyLink] > [Ligar].
- 4 No seu televisor e noutros dispositivos ligados, ligue o controlo HDMI-CEC. Para mais detalhes, consulte o manual do utilizador do televisor ou dos outros dispositivos.
	- No seu televisor, defina a saída de áudio para um amplificador (em vez dos altifalantes do televisor). Para mais detalhes, consulte o manual do utilizador do televisor.

### <span id="page-16-1"></span>Controlos EasyLink

Com o EasyLink, pode controlar o sistema de cinema em casa, o televisor e outros dispositivos ligados compatíveis com HDMI-CEC com um único telecomando.

- [Reprodução com um toque] (reprodução com um só toque): Quando há um disco de vídeo dentro do compartimento do disco, prima  $\blacktriangleright$  (Reprodução) para activar o televisor que se encontra no modo de espera e, em seguida, reproduzir um disco.
- [Modo de espera com um toque] (modo de espera com um só toque): Se o modo de espera com um só toque estiver activado, o seu sistema de cinema em casa pode ser mudado para o modo de espera com o telecomando do televisor ou de outros dispositivos de HDMI CEC.
- [Controlo do áudio do sistema] (controlo áudio do sistema):Se o controlo áudio do sistema estiver activado, o áudio do dispositivo ligado é emitido automaticamente pelos altifalantes do sistema de cinema em casa, quando reproduzir o dispositivo.
- [Mapeamento das entradas de áudio] (mapeamento das entradas de áudio)[:Se o](#page-16-0)  [controlo áudio do sistema não funcionar,](#page-16-0)  [mapeie o dispositivo ligado ao conector da](#page-16-0)  [entrada de áudio correcta no seu sistema](#page-16-0)  [de cinema em casa](#page-16-0) (consulte 'Configurar o áudio' na página [15](#page-16-0)).

Nota

• Para mudar as definições do controlo EasyLink, prima (Início) e seleccione [Configuração] > [EasyLink].

### <span id="page-16-0"></span>Configurar o áudio

Se não conseguir ouvir a saída de áudio de um dispositivo ligado através dos altifalantes do seu sistema de cinema em casa, proceda da seguinte forma:

- [verifique se activou o EasyLink em todos](#page-15-1)  [os dispositivos](#page-15-1) (consulte 'Configurar EasyLink (controlo HDMI-CEC)' na página [14\)](#page-15-1) e
- no seu televisor, defina a saída de áudio para um amplificador (em vez dos altifalantes do televisor). Para mais detalhes, consulte o manual do utilizador do televisor e
- a configuração do controlo de áudio EasyLink.
- **1** Prima  $\bigoplus$  (Início).
- 2 Seleccione [Configuração] e, em seguida, prima OK.
- $3$  Seleccione [EasyLink] > [Controlo do áudio do sistema] > [Ligar].
	- Para reproduzir áudio nos altifalantes do televisor, seleccione [Desligar] e avance os seguintes passos.
- <span id="page-17-0"></span>4 Seleccione [EasyLink] > [Mapeamento das entradas de áudio].
- 5 Siga as instruções no ecrã para mapear o dispositivo ligado às entradas de áudio do seu sistema de cinema em casa.
	- Se ligar o seu sistema de cinema em casa ao televisor através de uma ligação HDMI ARC, assegure-se de que o áudio do televisor é mapeado para a entrada ARC no seu sistema de cinema em casa.

#### <span id="page-17-1"></span>Ligar e configurar uma rede doméstica

Ligue o seu sistema de cinema em casa a um router de rede para uma configuração da rede e desfrute de:

- [Conteúdo multimédia transmitido em](#page-28-1)  [sequência](#page-28-1) (consulte 'Navegar no PC através de DLNA' na página [27](#page-28-1))
- [Controlo com smartphone](#page-27-1) (consulte 'Controlo com smartphone' na página [26](#page-27-1))
- [Aplicações BD Live](#page-21-1) (consulte 'BD-Live em Blu-ray' na página [20](#page-21-1))
- [Actualização de software](#page-37-1) (consulte 'Actualizar software através da Internet' na página [36\)](#page-37-1)

#### Atenção

• Familiarize-se com o router de rede, o software de servidor multimédia e os princípios da ligação em rede. Se necessário, leia a documentação que acompanha os componentes de rede. A Philips não se responsabiliza por dados perdidos, danificados ou corrompidos.

#### Antes de começar

• Efectue as ligações necessárias descritas no guia de início rápido e, em seguida, mude o televisor para a fonte correcta do seu sistema de cinema em casa.

### <span id="page-17-2"></span>Configurar a rede com fios

#### O que necessita

- Um cabo de rede (RJ45).
- Um router de rede (com DHCP activado).

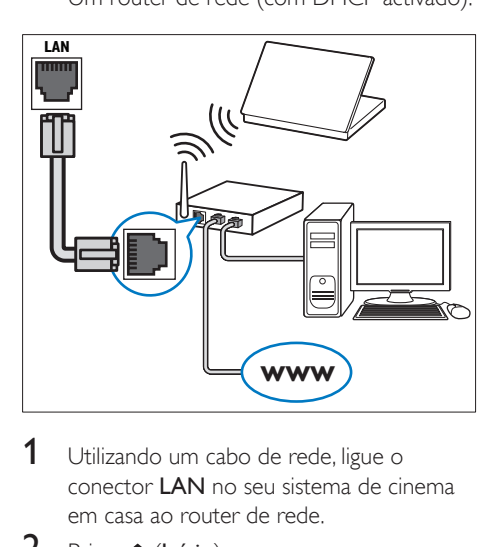

- 1 Utilizando um cabo de rede, ligue o conector LAN no seu sistema de cinema em casa ao router de rede.
- 2 Prima  $\bigcap_{n=1}^{\infty}$  (Início).
- Seleccione *[Configuração]* e, em seguida, prima OK.
- 4 Seleccione [Rede] > [Instalação de rede] > [Com fios (Ethernet)].
- 5 Siga as instruções no ecrã para concluir a configuração.
	- Se a ligação falhar, seleccione **[Tentar**] de novo] e prima OK.
- **6** Seleccione **[Concluir]** e prima **OK** para sair.
	- Para ver as definições de rede. seleccione [Configuração] > [Rede] > [Ver as definições de rede].

#### <span id="page-18-1"></span>Configurar uma rede sem fios

#### A funcionalidade sem fios/Wi-Fi só está disponível na Europa, Austrália e Nova Zelândia.

O seu sistema de cinema em casa pode aceder a uma rede sem fios.

#### O que necessita

Um router de rede (com DHCP activado). Para um melhor desempenho, cobertura e compatibilidade da ligação sem fios, utilize um router 802.11n.

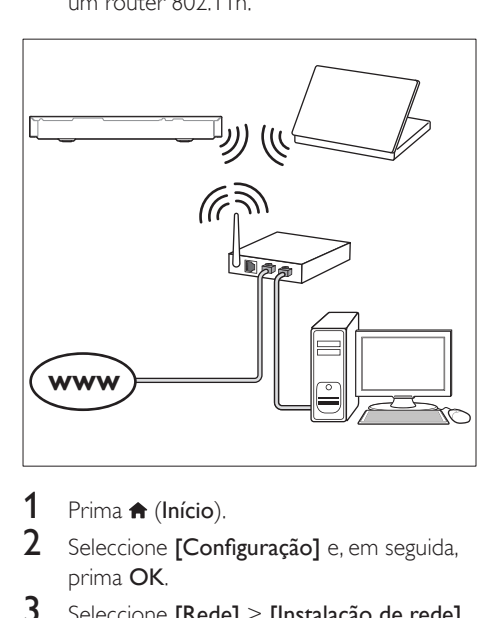

- **1** Prima  $\uparrow$  (Início).
- Seleccione *[Configuração]* e, em seguida, prima OK.
- $3$  Seleccione [Rede] > [Instalação de rede] > [Sem fios (Wi-Fi)] e prima OK.
- 4 Siga as instruções no ecrã para seleccionar e configurar a rede sem fios.
	- Se a ligação falhar, seleccione [Tentar de novo] e prima OK.
- 5 Seleccione [Concluir] e prima OK para sair.
	- Para ver as definições de rede, seleccione [Configuração] > [Rede] > [Ver as definições da ligação sem fios].

#### <span id="page-18-0"></span>Personalizar o nome da rede

Atribua um nome ao seu sistema de cinema em casa para o identificar facilmente na sua rede doméstica.

- 1 Prima  $\bigoplus$  (Início).<br>2 Seleccione [Conf
- Seleccione [Configuração] e, em seguida, prima OK.
- 3 Seleccione [Rede] > [Atribuir nome a produto:].
- 4 Prima os Botões alfanuméricos para introduzir o nome.
- 5 Seleccione [Concluído] e prima OK para sair.

## <span id="page-19-0"></span>5 Utilizar o sistema de cinema em casa

Esta secção ajuda-o a utilizar o sistema de cinema em casa para reproduzir conteúdos multimédia de uma vasta gama de fontes.

#### Antes de começar

- Efectue as ligações necessárias descritas no guia de início rápido e no manual do utilizador.
- Realizar a primeira configuração. A primeira configuração é apresentada quando liga o seu sistema de cinema em casa pela primeira vez ou se não tiver concluído a configuração.
- Mude o televisor para a fonte correcta do seu sistema de cinema em casa (por exemplo, HDMI, AV IN).

### <span id="page-19-3"></span>Aceder ao menu inicial

O menu inicial permite um fácil acesso aos dispositivos ligados, à configuração e a outras funcionalidades úteis no seu sistema de cinema em casa.

- 1 Prima  $\bigoplus$  (Início).
	- » É apresentado o menu inicial.
- 2 Prima os Botões de navegação e OK para seleccionar o seguinte:
	- [reproduzir Disco]: Inicie a reprodução do disco.
	- [navegar no USB]: Aceder ao navegador de conteúdos USB
	- [navegar no iPod]: Aceder ao navegador de conteúdos do iPod ou iPhone.
	- [Smart TV]: Esta funcionalidade não está disponível para esta versão.
- [navegar no PC]: Aceder ao navegador de conteúdos do computador.
- [HDMI 1]: Seleccionar o dispositivo digital ligado a HDMI IN 1 no seu sistema de cinema em casa.
- [HDMI 2]: Seleccionar o dispositivo digital ligado a HDMI IN 2 no seu sistema de cinema em casa.
- [Configuração]: Aceder aos menus para alterar as definições de vídeo, áudio e outras.
- [Ajuda]: Aceder ao manual do utilizador no ecrã.
- $3$  Prima  $\bigcap$  (Início) para sair.

### <span id="page-19-2"></span>**Discos**

O seu sistema de cinema em casa pode reproduzir DVD, VCD, CD e discos Blu-ray. Este também reproduz discos gravados em casa, como discos CD-R de fotografias, vídeos e música.

- 1 Introduza um disco no sistema de cinema em casa.
- 2 Se o disco não for reproduzido automaticamente, prima DISC ou seleccione [reproduzir Disco] no menu inicial.
- $3$  Utilize o telecomando para controlar [a reprodução](#page-19-1) (consulte 'Botões de reprodução' na página [18](#page-19-1)).
	- É normal ouvir um pouco de ruído quando reproduz um disco Blu-ray. Isto não significa que o seu sistema de cinema em casa esteja avariado.

#### <span id="page-19-1"></span>Botões de reprodução

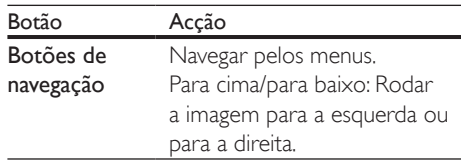

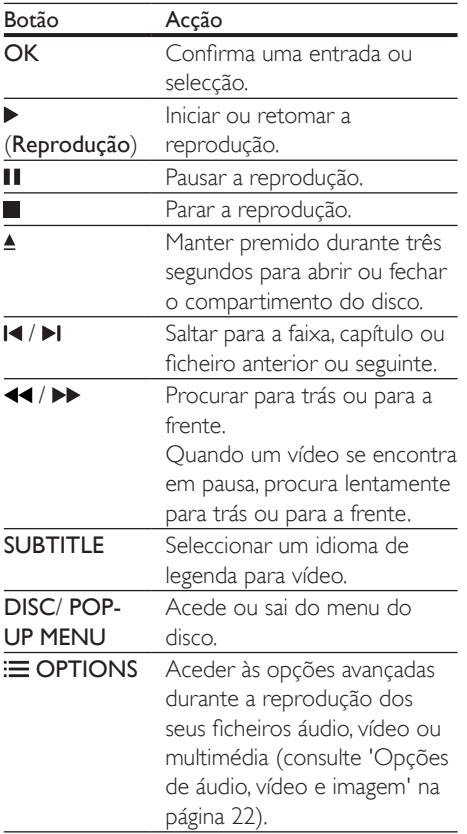

#### <span id="page-20-2"></span>Sincronizar imagem e som

Se o áudio e o vídeo não estiverem sincronizados, pode atrasar o áudio para este corresponder ao vídeo.

- 1 Prima **HI SOUND SETTINGS.**
- 2 Seleccione AUD SYNC e, em seguida, prima OK.
- $3$  Prima os Botões de navegação (para cima/ para baixo) para sincronizar o áudio e o vídeo.
- 4 Prima OK para confirmar.

#### <span id="page-20-1"></span>Reproduzir o disco Blu-ray 3D

O seu sistema de cinema em casa reproduz vídeos em Blu-ray 3D. Leia o aviso de saúde relativo a 3D antes de reproduzir um disco 3D.

#### O que necessita

- Um televisor 3D
- Um par de óculos 3D compatível com o seu televisor 3D
- Um vídeo Blu-ray 3D
- Um cabo HDMI de alta velocidade
- 1 Utilizando um cabo HDMI de alta velocidade, ligue o seu sistema de cinema em casa a um televisor compatível com 3D.
- 2 Assegure-se de que a definição do vídeo 3D está activada. Prima **A** (Início) e seleccione [Configuração] > [Vídeo] > [Ver vídeo em 3D] > [Automático].
	- Para reproduzir discos 3D no modo 2D, seleccione [Desligar].
- $3$  Reproduza um disco Blu-ray 3D e coloque nos óculos 3D.
	- Durante a procura de vídeo e em determinados modos de reprodução, o vídeo é apresentado em 2D. A apresentação de vídeo volta ao 3D quando retoma a reprodução.

#### Nota

• Para evitar cintilação, mude o brilho do visor.

#### <span id="page-20-0"></span>BonusView em Blu-ray

Em discos Blu-ray que suportam a Bonus View, desfrute de conteúdo extra, como comentários, numa pequena janela no ecrã. A Bonus View é também conhecida como Picture-in-Picture.

1 Active a Bonus View no menu do disco Blu-ray.

- <span id="page-21-0"></span>2 Durante a reprodução do filme, prima $\equiv$ **OPTIONS** 
	- » O menu de opções é apresentado.
- 3 Seleccione [Selecção PIP] > [PIP].
	- Dependendo do vídeo, é apresentado o menu [1] ou [2] de PIP.
	- Para desactivar a Bonus View, seleccione **[Desligar]**.
- 4 Seleccione [2.º idioma de áudio] ou [2.º idioma de legendas].
- 5 Seleccione o idioma e prima OK.

#### <span id="page-21-1"></span>BD-Live em Blu-ray

Aceda às funcionalidades adicionais em discos Blu-ray com conteúdos BD-Live, como conversas online na Internet com o realizador, os últimos trailers de filmes, jogos, imagens de fundo e toques.

Os serviços e conteúdo BD-Live variam dependendo do disco.

#### O que necessita

- Disco Blu-ray com conteúdo BD-Live.
- Dispositivo de armazenamento:
	- um dispositivo de armazenamento USB com, no mínimo, 1 GB de memória ou
	- um cartão de memória SD do tipo SDHC da classe 6 com 8 GB de memória, no mínimo.
- 1 [Ligue o seu sistema de cinema em casa a](#page-17-1)  [uma rede doméstica com acesso à Internet](#page-17-1)  (consulte 'Ligar e configurar uma rede doméstica' na página [16\)](#page-17-1).
- 2 Ligue um dispositivo de armazenamento USB ou insira um cartão de memória SD no seu sistema de cinema em casa.
	- Se solicitado, siga as instruções no ecrã para formatar o cartão de memória SD.
	- Após a formatação, o cartão SD não será compatível com computadores nem câmaras, a não ser que seja formatado novamente com o sistema operativo Linux.
- $3$  Prima  $\bigtriangleup$  (Início) e seleccione [Configuração].
- 4 Seleccione [Avançada] > [Armazenamento local].
- 5 Seleccione **[USB]** ou **[Cartão SD]**.
	- Utilize um dispositivo de armazenamento USB ou cartão de memória SD para armazenar o conteúdo BD-Live transferido.
- 6 Seleccione [Avançada] > [Segurança BD-Live] > [Desligar] para activar o BD-Live.
	- Para desactivar o BD-Live, seleccione [Ligar].
- 7 Seleccione o ícone BD-Live no menu do disco e prima OK.
	- » A função BD-Live começa a transferência. O tempo de transferência depende do disco e da sua ligação à Internet.
- 8 Prima os Botões de navegação para navegar no conteúdo BD-Live e, em seguida, prima OK para seleccionar uma opção.

#### Nota

• Para limpar a memória no dispositivo de armazenamento, prima **n** (Início) e seleccione [Configuração] > [Avançada] > [Limpar memória].

### <span id="page-21-2"></span>Ficheiros de dados

O seu sistema de cinema em casa pode reproduzir ficheiros de imagens, áudio e vídeo guardados num disco ou num dispositivo de armazenamento USB. [Antes de reproduzir um](#page-39-1)  [ficheiro, verifique se o formato de ficheiro é](#page-39-1)  [suportado pelo seu sistema de cinema em casa](#page-39-1) (consulte 'Formatos de ficheiro' na página [38\)](#page-39-1).

1 Reproduza os ficheiros de um disco ou dispositivo de armazenamento USB.

2 Para parar a reprodução, prima  $\blacksquare$ .

- Para retomar a reprodução do vídeo a partir de onde a interrompeu, prima (Reprodução).
- Para reproduzir o vídeo desde o início, prima OK.

#### Nota

• Para reproduzir ficheiros protegidos DivX DRM, ligue o seu sistema de cinema em casa a um televisor utilizando um cabo HDMI.

#### <span id="page-22-0"></span>Legendas

Se o seu vídeo tiver legendas em vários idiomas, seleccione um idioma das legendas.

#### Nota

- Certifique-se de que o ficheiro de legendas possui exactamente o mesmo nome que o ficheiro de vídeo. Por exemplo, se o nome do ficheiro de vídeo for "movie.avi", guarde o ficheiro de legendas com o nome "movie.srt" ou "movie.sub".
- O seu sistema de cinema em casa suporta os seguintes formatos do ficheiro: .srt, .sub, .txt, .ssa, .ass, .smi e .sami. Se as legendas não forem apresentadas correctamente, altere o conjunto de caracteres.
- 1 Durante a reprodução do vídeo, prima SUBTITLE para seleccionar um idioma.
- 2 Em vídeos DivX ou RMVB/RM, se as legendas não forem apresentadas correctamente, siga os seguintes passos para alterar o conjunto de caracteres.

### 3 Prima OPTIONS.

- » O menu de opções é apresentado.
- 4 Seleccione **[Conjunto de caracteres]** e, em seguida, seleccione um conjunto de caracteres que suporte as legendas.

#### **Europa, Índia, América Latina e Rússia**

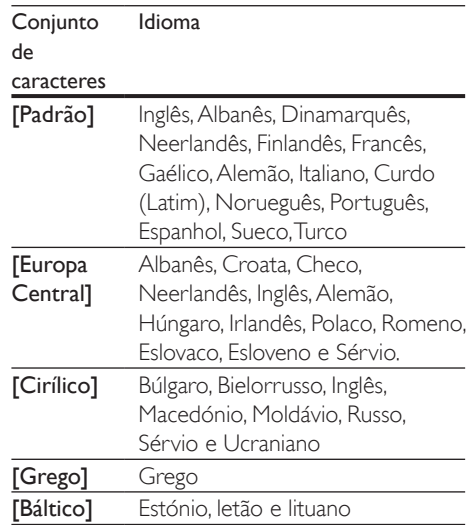

#### **Ásia Pacífico e China**

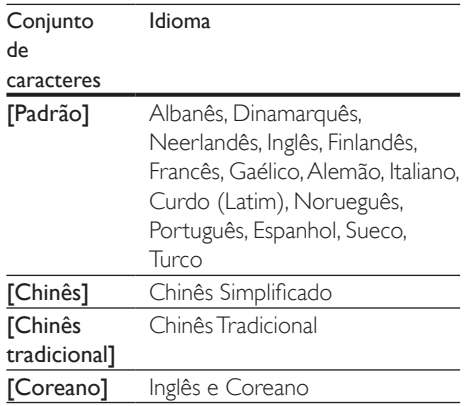

#### <span id="page-22-1"></span>código VOD para DivX

Antes de adquirir vídeos em DivX e de os reproduzir no seu sistema de cinema em casa, registe o sistema em www.divx.com utilizando o código DivX VOD.

- Prima <del>n</del> (Início).
- 2 Seleccione **[Configuração]** e, em seguida, prima OK.
- <span id="page-23-0"></span> $3$  Seleccione [Avançada] > [Código Div $X^{\circ}$ VOD].
	- » O código de registo DivX VOD do seu sistema de cinema em casa é apresentado.

### <span id="page-23-3"></span>Dispositivos de armazenamento USB

Desfrute de imagens, de áudio e de vídeos guardados num dispositivo de armazenamento USB, como um leitor MP4 ou câmara digital.

#### O que necessita

- Um dispositivo de armazenamento USB formatado para sistemas de ficheiros FAT ou NTFS em conformidade com a classe de armazenamento em massa.
- [Um ficheiro multimédia num dos formatos](#page-39-1)  [de ficheiro suportados](#page-39-1) (consulte 'Formatos de ficheiro' na página [38\)](#page-39-1).

#### Nota

• Se utilizar um cabo de extensão USB, um HUB USB ou um multi-leitor USB, o dispositivo de armazenamento USB pode não ser reconhecido.

- 1 Ligue um dispositivo de armazenamento USB ao conector <<<a>
<a>
<a>
(USB) no seu sistema de cinema em casa.
- Prima <del>n</del> (Início).
- Seleccione **[navegar no USB]** e, em seguida, prima OK.
	- » É apresentado um navegador de conteúdos.
- Seleccione um ficheiro e prima OK.
- Prima os botões de reprodução para [controlar a reprodução](#page-19-1) (consulte 'Botões de reprodução' na página [18\)](#page-19-1).

### <span id="page-23-1"></span>Opções de áudio, vídeo e imagem

Utilize funcionalidades avançadas quando reproduzir ficheiros de imagens, áudio e vídeo de um disco ou um dispositivo de armazenamento USB.

### <span id="page-23-2"></span>Opções de áudio

Durante a reprodução de áudio, repita uma pista de áudio, um disco ou uma pasta.

- Prima **E OPTIONS** repetidamente para navegar pelas seguintes funções:
	- RPT TRK / RPT FILE: Repita a faixa ou ficheiro actual.
	- RPT DISC / RPT FOLD: Repetir todas as faixas do disco ou da pasta.
	- RPT RDOM: Reproduzir faixas de áudio por ordem aleatória.
	- RPT OFF: Desligar o modo de repetição.

#### <span id="page-23-4"></span>Opções de vídeo

Durante a visualização de vídeo, seleccione opções, como legendas, idioma do áudio, procura por tempo e definições de imagem. Dependendo da fonte de vídeo, algumas opções não estão disponíveis.

- 1 Prima  $\equiv$  OPTIONS.
	- » O menu de opções de vídeo é apresentado.
- 2 Prima os Botões de navegação e OK para seleccionar e alterar:
	- **[Idioma áudio]**: Seleccionar um idioma de áudio para vídeo.
	- [Idioma legendas]: Seleccionar um idioma de legenda para vídeo.
	- [Ajuste de legendas]: Alterar a posição das legendas no ecrã.
	- [Informação]: Apresentar informações sobre o que está a ser reproduzido.
- **[Conjunto de caracteres]**: Seleccione um conjunto de caracteres compatíveis com legendas DivX.
- [Pesquisa por tempo]: Avançar para uma secção específica do vídeo introduzindo a hora de reprodução da cena.
- [2.º idioma de áudio]: Seleccionar o segundo idioma de áudio para vídeos Blu-ray.
- [2.<sup>°</sup> idioma de legendas]: Seleccionar o segundo idioma de legendas para vídeos Blu-ray.
- [Títulos]: Seleccionar um título específico.
- [Capítulos]: Seleccionar um capítulo específico.
- **[Karaoke]** (Disponível em alguns modelos e regiões): Alterar as definições de karaoke.
- [Lista de ângulos]: Seleccionar um ângulo de câmara diferente.
- [Menus]: Apresentar o menu do disco.
- **[Selecção PIP]**: Apresentar a janela Picture-in-Picture durante a reprodução de um disco Blu-ray que suporte a Bonus View.
- [Zoom]: Aumentar o zoom de uma cena de vídeo ou imagem. Prima os Botões de navegação (esquerda/ direita) para seleccionar um factor de zoom.
- [Repetir]: Repetir um capítulo ou título.
- [Repetir A-B]: Marcar dois pontos dentro de um capítulo ou faixa para repetir a reprodução, ou desligar o modo de repetição.
- [Definições da imagem]: Seleccionar uma definição de cor predefinida.
- [Sinc. de áudio]: Atrasar o áudio para corresponder ao vídeo.

### <span id="page-24-0"></span>Opções de imagem

Durante a visualização de uma imagem, aumente o zoom da imagem, rode-a, adicione animações a uma apresentação de diapositivos e altere as definições da imagem.

- 1 Prima  $\equiv$  OPTIONS
	- » É apresentado o menu de opções de imagem.
- 2 Prima os Botões de navegação e OK para seleccionar e alterar as seguintes definições:
	- [Rodar +90]: Rodar a imagem 90 graus para a direita.
	- [Rodar -90]: Rodar a imagem 90 graus para a esquerda.
	- [Zoom]: Aumentar o zoom de uma cena de vídeo ou imagem. Prima os Botões de navegação (esquerda/ direita) para seleccionar um factor de zoom.
	- [Informação]: Apresentar a informação da imagem.
	- [Duração por diapositivo]: Seleccionar a velocidade de apresentação de cada imagem numa apresentação de diapositivos.
	- [Animação de diapositivos]: Seleccionar a animação da apresentação de diapositivos.
	- [Definições da imagem]: Seleccionar uma definição de cor predefinida.
	- **[Repetir]**: Repetir uma pasta seleccionada.

#### <span id="page-24-1"></span>Apresentação de diapositivos musical

Se os ficheiros de imagens e áudio estiverem no mesmo disco ou dispositivo de armazenamento USB, pode criar uma apresentação de diapositivos musical.

- 1 Seleccione uma faixa de áudio e prima OK.
- **2** Prima  $\Rightarrow$  **BACK** e avance para a pasta de imagens.
- <span id="page-25-0"></span>**3** Seleccione uma imagem e prima  $\blacktriangleright$ (Reprodução) para iniciar a apresentação de diapositivos.
- $4$  Prima para parar a apresentação de diapositivos.
- **5** Prima novamente para parar a reprodução de música.

#### Nota

• [Assegure-se de que formatos de imagem e de áudio](#page-39-1)  [são suportados pelo seu sistema de cinema em casa](#page-39-1) (consulte 'Formatos de ficheiro' na página [38\)](#page-39-1).

### Rádio

Ouça rádio FM no seu sistema de cinema em casa e guarde até 40 estações de rádio.

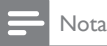

- As rádios AM e digitais não são suportadas.
- Se não for detectado nenhum sinal estéreo, é-lhe solicitado que reinstale as estações de rádio.
- 1 Ligue a antena FM a ANTENNA FM 75  $\Omega$ no seu sistema de cinema em casa.
	- Para uma melhor recepção, coloque a antena bem afastada do televisor e de outras fontes de radiação.
- 2 Prima Botões fonte repetidamente até RADIO ser apresentado no visor.
	- » Se já tiver instalado as estações de rádio, é reproduzido o último canal que ouviu.
	- » Se ainda não tiver instalado nenhuma estação de rádio, a mensagem AUTO INSTALL...PRESS PLAY é apresentada no visor. Prima ▶ (Reprodução).
- 3 Utilize o telecomando para ouvir ou mudar uma estação de rádio.

#### <span id="page-25-1"></span>Botões de reprodução

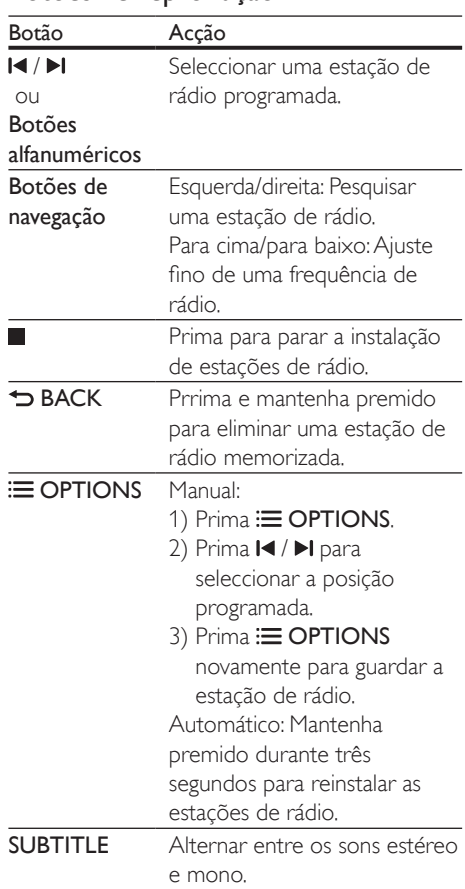

#### <span id="page-25-2"></span>Grelha de sintonização

Em alguns países, pode alternar a grelha de sintonização FM entre os 50 kHz e os 100 kHz. Quando a grelha de sintonização é alterada, todas as estações de rádio programadas são apagadas.

- 1 Prima Botões fonte repetidamente até RADIO ser apresentado no visor.
- 2 Prima  $\overline{\phantom{a}}$  . Mantenb
	- Mantenha  $\blacktriangleright$  (Reprodução) premido para alternar entre os 50 kHz e os 100 kHz.

### <span id="page-26-0"></span>leitor de MP3

Ligue um leitor MP3 para reproduzir os ficheiros de áudio.

#### O que necessita

- Um leitor MP3.
- Um cabo áudio estéreo de 3,5 mm
- 1 Utilizando o cabo áudio estéreo de 3,5 mm ou 6,5 mm, ligue o leitor MP3 ao conector MUSIC iLINK no seu sistema de cinema em casa.
	- Se utilizar um cabo áudio estéreo de 6,5 mm, ligue o leitor MP3 ao seu sistema de cinema em casa utilizando uma ficha adaptadora de 3,5 mm - 6,5 mm.
- 2 Prima AUDIO SOURCE repetidamente até MUSIC I-LINK ser apresentado no visor.
- 3 Prima os botões do leitor MP3 para seleccionar e reproduzir ficheiros de áudio.

### <span id="page-26-1"></span>iPod ou iPhone

Ligue uma base Philips para reproduzir música, fotografias e vídeos do seu iPod ou iPhone.

#### O que necessita

- Uma base Philips (modelo: Philips DCK306x).
- Um cabo de vídeo composto amarelo.
- **1** Ligue a base Philips ao conector DOCK for iPod do seu sistema de cinema em casa.
- 2 Para ver a apresentação de diapositivos do seu iPod ou iPhone no seu televisor, ligue a base ao televisor utilizando o cabo composto amarelo.
- **3** Ligue o iPod ou iPhone e coloque-o na base.
	- Carregue o seu iPod/iPhone na base enquanto o sistema de cinema em casa se encontra no modo iPod.

#### <span id="page-26-2"></span>Reproduzir música

- **1** Coloque o seu iPod ou iPhone na base.
- 2 Prima DOCK for iPod no telecomando do sistema de cinema em casa.
- 3 Navegue no ecrã do seu iPod ou iPhone para seleccionar a música.
- 4 Reproduza a música no seu iPod ou iPhone.
	- » A música é ouvida através do seu sistema de cinema em casa.

#### Navegue no conteúdo de áudio do seu televisor (modo alargado):

- Prima <del>n</del> (Início).
- 2 Seleccione [navegar no iPod] e, em seguida, prima OK.
	- » É apresentado um navegador de conteúdos.
- 3 Prima Botões de navegação para navegar no conteúdo de áudio.
- 4 Prima os botões de reprodução para [controlar a reprodução](#page-19-1) (consulte 'Botões de reprodução' na página [18\)](#page-19-1).
	- As teclas locais no seu iPod ou iPhone são desactivados.
- **5** Para sair do modo da base, prima  $\uparrow$ (Início).

#### <span id="page-26-3"></span>Reproduzir o vídeo e a apresentação de diapositivos

- **1** [Coloque o seu iPod ou iPhone na base](#page-26-1) (consulte 'iPod ou iPhone' na página [25\)](#page-26-1).
- 2 Prima DOCK for iPod no telecomando do sistema de cinema em casa.

<span id="page-27-0"></span>3 Mude o televisor para a fonte AV/VIDEO (que corresponde ao cabo composto amarelo).

» O ecrã do televisor fica em branco.

- $4$  A partir do ecrã do iPod ou do iPhone. navegue e reproduza um vídeo ou uma apresentação de fotografias.
	- » O vídeo ou a apresentação de fotografias é apresentado no seu televisor.

### <span id="page-27-1"></span>Controlo com smartphone

Utilize o seu dispositivo móvel, como o iPhone (iOS 3.1.3 e superior), o telefone Android (2.1 e superior), o iPad ou tablet para:

- Controlar o seu sistema de cinema em casa
- Navegar num disco de dados ou num dispositivo de armazenamento USB
- Mudar para rádio FM
- Personalizar as suas definições de som
- Transmitir e partilhar conteúdo dos dispositivos na sua rede doméstica

#### Antes de começar

- Ligue o seu sistema de cinema em casa, dispositivo móvel e outros dispositivos compatíveis com DLNA à mesma rede doméstica.
	- Para uma melhor qualidade de vídeo, utilize ligações com fios sempre que possível.
- [Personalize o nome de rede do seu](#page-18-0)  [sistema de cinema em casa](#page-18-0) (consulte 'Personalizar o nome da rede' na página [17\)](#page-18-0).
- Transfira a aplicação Philips MyRemote para o seu dispositivo móvel.
	- Para o iPhone ou o iPad, procure a aplicação na App Store (Loja de aplicações).
	- Para telefones ou tablets Android, procure a aplicação em Market (Mercado).

#### Controlar o seu sistema de cinema em casa

- 1 No dispositivo móvel, aceda à aplicação MyRemote.
- **2** Seleccione o seu sistema de cinema em casa (pelo seu nome de rede) no ecrã inicial.
	- » É apresentada uma barra de navegação na parte inferior do ecrã.
	- Se o seu sistema de cinema em casa não for encontrado, verifique a ligação de rede ou toque no separador Devices no seu dispositivo móvel para procurar novamente.
- 3 Seleccione um dos seguintes separadores para aceder a mais opções.
	- Para voltar ao ecrã anterior, prima o botão para retroceder.

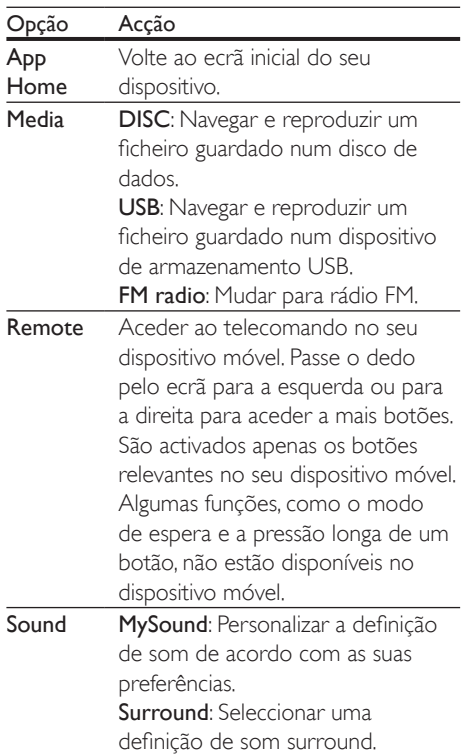

<span id="page-28-0"></span>4 Siga as instruções no ecrã para seleccionar uma opção ou concluir a configuração.

#### Transmitir conteúdo multimédia (SimplyShare)

O Philips SimplyShare permite-lhe utilizar o seu smartphone para transmitir conteúdo multimédia (como ficheiros de imagens, áudio e vídeo) e reproduzir conteúdo na mesma rede doméstica utilizando o seu sistema de cinema em casa ou outro dispositivo compatível com DLNA.

#### Antes de começar

- Instale uma aplicação de servidor multimédia compatível com DLNA no seu dispositivo móvel, como o Twonky Media Server.
- Active a partilha multimédia de ficheiros. Para obter mais detalhes, consulte o manual do utilizador do software do servidor multimédia.
- 1 No dispositivo móvel, inicie a aplicação do servidor multimédia. Para iPhones ou telefones Android, aceda à aplicação MyRemote.
- 2 No menu do seu dispositivo móvel, seleccione SimplyShare.
	- » O seu sistema de cinema em casa e outros dispositivos na rede doméstica são detectados automaticamente e apresentados no ecrã.
- **3** Seleccione um dispositivo na rede.
	- » As pastas no dispositivo seleccionado são apresentadas. Dependendo do servidor multimédia, os nomes das pastas podem variar.
	- Se não conseguir ver as pastas, assegure-se de que activou a partilha de multimédia no dispositivo seleccionado para que o conteúdo esteja disponível para partilhar.
- Seleccione um ficheiro multimédia para reproduzir.
- $5$  A partir do menu do seu dispositivo móvel, seleccione o sistema de cinema em casa para transmitir o ficheiro multimédia para o seu sistema de cinema em casa.
	- Alguns ficheiros multimédia podem não ser apresentados ou reproduzidos devido a problemas de compatibilidade. Verifique os formatos de ficheiro compatíveis com o seu sistema de cinema em casa.
- **6** Utilize o seu dispositivo móvel para controlar a reprodução.

### <span id="page-28-1"></span>Navegar no PC através de DI NĂ

Aceda e reproduza os ficheiros de imagem, de áudio e de vídeo de um computador ou servidor multimédia na rede doméstica através do seu sistema de cinema em casa.

#### Antes de começar

- Instale uma aplicação de servidor multimédia compatível com DLNA no seu dispositivo. Assegure-se de que transfere a aplicação mais adequada para si. Por exemplo,
	- Windows Media Player 11 ou superior para PC
	- Twonky Media Server para Mac ou PC
- Active a partilha multimédia de ficheiros. Para facilitar a utilização, incluímos os passos para as seguintes aplicações:
	- [Windows Media Player 11](#page-29-0) (consulte 'Microsoft Windows Media Player 11' na página [28\)](#page-29-0)
	- [Windows Media Player 12](#page-29-1) (consulte 'Microsoft Windows Media Player 12' na página [28\)](#page-29-1)
	- [Twonky Media para Mac](#page-30-0) (consulte 'Twonky Media (v4.4.2) do Macintosh OS X' na página [29](#page-30-0))

• Para obter ajuda adicional sobre estas aplicações ou outros servidores multimédia, consulte o manual do utilizador do software do servidor multimédia.

#### Configurar o software de servidor multimédia

Para activar a partilha de multimédia, configure o software de servidor multimédia.

#### Antes de começar

- Ligue o seu sistema de cinema em casa a uma rede doméstica. Para uma melhor qualidade de vídeo, utilize ligações com fios sempre que possível.
- Ligue o computador e outros dispositivos compatíveis com DLNA à mesma rede doméstica.
- Assegure-se de que a firewall do seu PC lhe permite executar programas de leitores multimédia (ou a lista de excepções da firewall inclui o software de servidor multimédia).
- Ligue o seu computador e o router.

#### <span id="page-29-0"></span>**Microsoft Windows Media Player 11**

- 1 Inicie o Windows Media Player no seu PC.
- 2 Clique no separador **Biblioteca** e, em seguida, seleccione Partilha de Multimédia.
- $3$  A primeira vez que seleccionar **Partilha de** Multimédia no seu PC,é apresentada uma janela de contexto. Seleccione a caixa Partilhar os meus ficheiros de multimédia e clique em OK.
	- » É apresentado o ecrã Partilha de Multimédia.
- $4$  No ecrã Partilha de Multimédia. assegure-se de que está visível um dispositivo identificado como Dispositivo Desconhecido.
	- » Se um dispositivo desconhecido não for visível depois de decorrido aprox. um minuto, verifique se a firewall do seu PC não está a bloquear a ligação.
- 5 Seleccione o dispositivo desconhecido e clique em Permitir.
	- » Um sinal de visto verde é apresentado ao lado do dispositivo.
- 6 Por predefinição, o Windows Media Player partilha estas pastas: A minha música, As minhas imagens e Os meus vídeos. Se os seus ficheiros estiverem noutras pastas, seleccione Biblioteca > Adicionar à **Biblioteca** 
	- » É apresentado o ecrã Adicionar à **Biblioteca**
	- Se necessário, seleccione Opções avançadas para apresentar uma lista das pastas monitorizadas.
- **7** Seleccione As minhas pastas e as pastas dos outros a que posso aceder e clique em Adicionar.
- 8 Siga as instruções no ecrã para adicionar as outras pastas que contêm os seus ficheiros multimédia.

#### <span id="page-29-1"></span>**Microsoft Windows Media Player 12**

1 Inicie o Windows Media Player no seu PC.

- 2 No Windows Media Player, clique no separador Transmissão em fluxo e seleccione Activar transmissão em sequência de multimédia.
	- » É apresentado o ecrã Opções de transmissão em sequência de multimédia.
- 3 Clique em Activar a transmissão em sequência de multimédia.
	- → Volta ao ecrã do Windows Media Player.
- 4 Clique no separador Transmissão em fluxo e seleccione Mais opções de transmissão em sequência.
	- » É apresentado o ecrã Opções de transmissão em sequência de multimédia.
- **5** Certifique-se de que é apresentado um programa multimédia na janela da Rede local.
	- » Se não for visível nenhum programa multimédia, verifique se a firewall do PC não está a bloquear a ligação.
- 6 Seleccione o programa multimédia e clique em Permitido.
	- » É apresentada uma seta verde ao lado do programa multimédia.
- 7 Por predefinição, o Windows Media Player partilha estas pastas: A minha música, As minhas imagens e Os meus vídeos. Se seus ficheiros estiverem noutras pastas, clique no separador Organizar e seleccione Gerir bibliotecas > Música.
	- » É apresentado o ecrã Localizações de Bibliotecas Música.
- 8 Siga as instruções no ecrã para adicionar as outras pastas que contêm os seus ficheiros multimédia.

#### <span id="page-30-0"></span>**Twonky Media (v4.4.2) do Macintosh OS X**

- 1 Visite www.twonkymedia.com para adquirir o software ou para transferir uma versão gratuita para 30 dias para seu Macintosh.
- 2 Inicie o Twonky Media no Macintosh.<br>3 No ecrã do servidor Twonky Media
- No ecrã do servidor Twonky Media, seleccione Basic Setup (Configuração básica) e First Steps (Primeiros passos).
	- » É apresentado o ecrã First Steps (Primeiros passos).
- 4 Escreva um nome para o seu servidor multimédia e clique em Save changes (Guardar alterações).
- $5$  Quando estiver novamente no ecrã do Twonky Media, seleccione Basic Setup (Configuração básica) e Sharing (Partilha).
	- » É apresentado o ecrã Sharing (Partilha).
- **6** Navegue e seleccione as pastas para partilhar e, em seguida, seleccione Save changes (Guardar alterações).
	- » O seu Macintosh pesquisa as pastas automaticamente para estas estarem prontas para partilhar.

#### <span id="page-30-1"></span>Reproduzir ficheiros do seu PC

#### Nota

- Antes de reproduzir conteúdo multimédia do computador, certifique-se de que o sistema de cinema em casa está ligado à rede doméstica e o software do servidor multimédia está configurado correctamente.
- 1 Prima  $\bigoplus$  (Início).
- 2 Seleccione  $\sqrt{\frac{2}{1}}$  Seleccione  $\sqrt{\frac{2}{1}}$  seguida, prima OK.
	- » É apresentado um navegador de conteúdos.
- 3 Seleccione um dispositivo na rede.
	- » As pastas no dispositivo seleccionado são apresentadas. Dependendo do servidor multimédia, os nomes das pastas podem variar.
	- Se não conseguir ver as pastas, verifique se activou a partilha de multimédia no dispositivo seleccionado para que o conteúdo esteja disponível para partilhar.
- Seleccione um ficheiro e prima OK.
	- Alguns ficheiros multimédia podem não ser reproduzidos devido a problemas de compatibilidade. Verifique os formatos de ficheiro suportados pelo seu sistema de cinema em casa.
- 5 Prima os botões de reprodução para [controlar a reprodução](#page-19-1) (consulte 'Botões de reprodução' na página [18\)](#page-19-1).

### <span id="page-31-1"></span><span id="page-31-0"></span>Karaoke

#### Disponível apenas em alguns modelos e regiões

Reproduza um disco de karaoke no seu sistema de cinema em casa e cante ao som da música.

#### O que necessita

- Um microfone de karaoke.
- Discos de karaoke.

#### Atenção

- Para evitar feedback ou ruídos inesperados, coloque o volume do microfone no mínimo antes de ligar o microfone ao seu sistema de cinema em casa.
- 1 Ligue um microfone de karaoke ao conector MIC no seu sistema de cinema em casa.
- 2 Mude o seu televisor para a fonte correcta do seu sistema de cinema em casa.
- **3** Assegure-se de que o pós-processamento [de áudio está activado no seu sistema de](#page-35-1)  [cinema em casa](#page-35-1) (consulte 'Definições dos altifalantes' na página [34](#page-35-1)).
- 4 Durante a reprodução de um disco de karaoke, prima OPTIONS. » O menu de opções é apresentado.
- 5 Seleccione [Karaoke] e, em seguida, prima OK.
	- » O menu de configuração do karaoke é apresentado.
- 6 Prima os Botões de navegação (para cima/para baixo) e OK para alterar as definições seguintes:
	- [Microfone]: Ligar ou desligar o microfone.
	- [Volume do microfone]: Mudar o volume do microfone.
	- **[Eco]**: Mudar o nível de eco.
	- [Tom]: Alterar o som da música para esta se adaptar à sua voz.
	- **[Suporte vocal]**: Seleccionar um modo de áudio ou ligar/desligar as vozes.

### <span id="page-31-2"></span>Escolher o som

Esta secção ajuda-o a escolher o som ideal para vídeo ou música.

- $1$  Prima **III SOUND SETTINGS**
- 2 Prima os Botões de navegação (esquerda/ direita) para aceder às opções de som no visor.

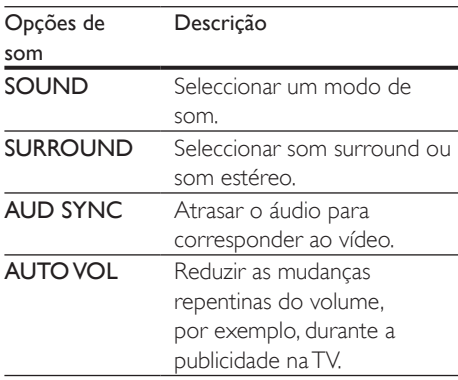

- 3 Seleccione uma opção e, em seguida, prima OK.
- **4** Prima  $\rightarrow$  **BACK** para sair.
	- Se não premir um botão no intervalo de um minuto, sai do menu automaticamente.

#### <span id="page-31-3"></span>Modo de som surround

Experimente a sensação do som envolvente com os modos de som surround.

- $1$  Prima III SOUND SETTINGS
- 2 Seleccione **SURROUND** e, em seguida, prima OK.
- 3 Prima os Botões de navegação (para cima/ para baixo) para seleccionar uma definição no seu visor:
	- AUTO: Som surround com base na transmissão de áudio.
	- SURROUNDPLUS MOVIE: Modo surround melhorado com 5.1 canais

para uma melhor experiência cinematográfica.

- SURROUNDPLUS MUSIC: Som multicanais envolvente para música e concertos ao vivo.
- STEREO: Som estéreo de dois canais. Ideal para ouvir música.
- 4 Prima OK para confirmar.

#### <span id="page-32-0"></span>Modo de som

Seleccionar os modos de som predefinidos para se adaptarem ao vídeo ou à música.

- 1 Assegure-se de que o pós-processamento [de áudio está activado nos altifalantes](#page-35-1)  (consulte 'Definições dos altifalantes' na página [34\)](#page-35-1).
- $2$  Prima **III SOUND SETTINGS.**
- Seleccione **SOUND** e, em seguida, prima OK.
- 4 Prima os Botões de navegação (para cima/ para baixo) para seleccionar uma definição no visor:
	- AUTO: Selecção automática de uma definição de som baseada na transmissão de som.
	- **BALANCED:** Experimente o som original dos seus filmes e música, sem efeitos sonoros adicionais.
	- POWERFUL: Desfrute dos sons emocionantes dos salões de jogos, ideal para vídeos de acção ou festas ruidosas.
	- BRIGHT: Abrilhante os seus filmes e as suas músicas mais parados com efeitos sonoros adicionais.
	- **CLEAR**: Ouca todos os detalhes na sua música e vozes nítidas nos seus filmes.
	- WARM: Ouca as palavras e as vozes musicais com conforto.
	- PERSONAL: Personalize o som com base nas suas preferências.
- 5 Prima OK para confirmar.

### Equalizador

Mude as definições da frequência alta (agudos), da frequência média (médios) e da frequência baixa (graves) do sistema de cinema em casa.

- 1 Prima **III SOUND SETTINGS.**<br>2 Seleccione SOUND > PERSO
- Seleccione **SOUND > PERSONAL** e. em seguida, prima Botões de navegação (direita).
- 3 Prima os Botões de navegação (para cima/ para baixo) para mudar as frequências dos graves, dos intermédios ou dos agudos.
- 4 Prima OK para confirmar.

#### <span id="page-32-1"></span>Volume automático

Ligue o volume automático para reduzir mudanças repentinas no volume, por exemplo, durante publicidade na TV.

- 1 Prima **III SOUND SETTINGS.**<br>2 Seleccione **ALITO VOL** e em s
- Seleccione **AUTO VOL** e, em seguida, prima OK.
- $3$  Prima os Botões de navegação (para cima/ para baixo) para seleccionar ON ou OFF.
- Prima OK para confirmar.

## <span id="page-33-3"></span><span id="page-33-0"></span>6 Alterar as definições

As definições do sistema de cinema em casa já se encontram configuradas para um desempenho optimizado. A não ser que tenha uma razão específica para alterar uma definição, recomendamos que mantenha a predefinição.

- Não pode alterar uma definição que esteja a cinzento.
- Para regressar ao menu anterior, prima **D BACK**, Para sair do menu, prima **fr** (Início).

### <span id="page-33-2"></span>Definições de Idioma

- **1** Prima  $\uparrow$  (Início).<br>**2** Seleccione **[Cont**]
- Seleccione [Configuração] e, em seguida, prima OK.
- 3 Seleccione [Preferências] e, em seguida, prima OK.
- 4 Prima os Botões de navegação e OK para seleccionar e alterar:
	- [Idioma de menu]: Seleccionar um idioma de apresentação para o menu.
	- [Áudio]: Seleccionar um idioma de áudio para discos.
	- [Disposiç. do teclado]: Seleccionar um teclado no seu idioma.
	- [Legendas]: Seleccionar um idioma de legendas para discos.
	- [Menu Disco]: Seleccionar um idioma de menu para discos.

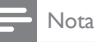

#### • Se o seu idioma preferido para o disco não estiver disponível, seleccione [Outros] na lista [e introduza](#page-49-1)  [o código de idioma de 4 dígitos, que pode ser](#page-49-1)  [encontrado no final deste manual](#page-49-1) (consulte 'Código do idioma' na página [48](#page-49-1)).

• Se seleccionar um idioma que não esteja disponível num disco, o sistema de cinema em casa utiliza o idioma predefinido do disco.

### <span id="page-33-1"></span>Definições de imagem e vídeo

- **1** Prima  $\uparrow$  (Início).<br>**2** Seleccione **[Cont**]
- Seleccione [Configuração] e, em seguida, prima OK.
- $3$  Seleccione [Vídeo] e, em seguida, prima OK.
- 4 Prima os Botões de navegação e OK para seleccionar e alterar:
	- [Ecrã do televisor]: Seleccionar um formato de imagem para se ajustar ao ecrã do televisor.
	- [Vídeo HDMI]: Seleccionar a resolução do sinal de vídeo que é emitida pelo HDMI OUT (ARC) no seu sistema de cinema em casa. Para desfrutar da resolução seleccionada, assegurese de que o seu televisor suporta a resolução seleccionada.
	- **IHDMI Deep Color1:** Recriar o mundo natural no ecrã do seu televisor apresentando imagens vivas com mais de mil milhões de cores. O seu sistema de cinema em casa tem de estar ligado a um televisor com Deep Color através de um cabo HDMI.
	- [Definições da imagem]: Seleccionar as predefinições de cor para a apresentação de vídeo.
	- **[Ver vídeo em 3D]**: Definir o vídeo HDMI para suportar vídeo 3D ou 2D.

Nota

<span id="page-34-0"></span>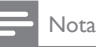

• Se alterar uma definição, certifique-se de que o televisor suporta a nova definição.

### <span id="page-34-3"></span>Definições de áudio

- **1** Prima  $\uparrow$  (Início).
- Seleccione [Configuração] e, em seguida, prima OK.
- 3 Seleccione [Áudio] e, em seguida, prima OK.
- 4 Prima os Botões de navegação e OK para seleccionar e alterar:
	- [Modo nocturno]: Para uma audição a baixo volume, reduza o volume dos sons elevados no seu sistema de cinema em casa. O modo nocturno está disponível apenas para DVD e discos Blu-ray com Dolby Digital, Dolby Digital Plus e bandas sonoras em Dolby True HD.
	- [Áudio HDMI]: Definir a saída de áudio HDMI ou desactivar a saída de áudio HDMI do televisor.

### <span id="page-34-2"></span>Definições do controlo parental

- Prima <del>n</del> (Início).
- 2 Seleccione **[Configuração]** e, em seguida, prima OK.
- 3 Seleccione [Preferências] e, em seguida, prima OK.
- 4 Prima os Botões de navegação e OK para seleccionar e alterar:
	- [Alterar palavra-passe]: Definir ou alterar a sua palavra-passe para o acesso ao controlo parental. Se não tiver uma palavra-passe ou se se tiver esquecido desta, introduza 0000.

**[Controlo parental]**: Restringir o acesso a discos gravados com classificações etárias. Para reproduzir todos os discos independentemente das classificações, seleccione 8 ou [Desligar].

### <span id="page-34-1"></span>Configurações de visualização

- **1** Prima  $\hat{\mathbf{\tau}}$  (Início).
- Seleccione **[Configuração]** e, em seguida, prima OK.
- 3 Seleccione [Preferências] e, em seguida, prima OK.
- 4 Prima os Botões de navegação e OK para seleccionar e alterar:
	- [Ajuste automático de legendas]: Activar ou desactivar o reposicionamento automático das legendas em televisores que suportam esta funcionalidade.
	- [Painel do visor]: Definir o brilho do ecrã do visor do sistema de cinema em casa.
	- **[VCD PBC]**: Activar ou desactivar a navegação no menu de conteúdos de discos VCD e SVCD com a funcionalidade de Play Back Control (PBC).

### <span id="page-34-4"></span>Definições de poupança de energia

- **1** Prima  $\bigoplus$  (Início).<br>**2** Seleccione **[Conf**]
- Seleccione *[Configuração]* e, em seguida, prima OK.
- 3 Seleccione [Preferências] e, em seguida, prima OK.
- <span id="page-35-0"></span>4 Prima os Botões de navegação e OK para seleccionar e alterar:
	- [Protecção de ecrã]: Mudar o sistema de cinema em casa para o modo de protecção de ecrã depois de 10 minutos de inactividade.
	- [Modo de espera automático]: Mudar o sistema de cinema em casa para o modo de espera depois de 30 minutos de inactividade. Este temporizador funciona apenas quando a reprodução de um disco ou USB se encontra em pausa ou está parada.
	- **Temporizador]**: Defina o tempo do temporizador para que o sistema de cinema em casa mude para o modo de espera depois do período especificado.

### <span id="page-35-1"></span>Definições dos altifalantes

- 1 Prima  $\bigoplus$  (Início).<br>2 Seleccione **[Cont**]
- Seleccione [Configuração] e, em seguida, prima OK.
- 3 Seleccione **[Avançada]** e, em seguida, prima OK.
- 4 Prima os Botões de navegação e OK para seleccionar e alterar:
	- [Áudio melhorado]: Seleccione [Ligar] para activar o pós-processamento de áudio no altifalante e active as definições de karaoke (se o seu produto suportar karaoke). Para reproduzir o áudio original do disco, seleccione [Desligar].

### Dica

• [Active o pós-processamento de áudio antes de](#page-32-0)  [seleccionar um modo de som predefinido](#page-32-0) (consulte 'Modo de som' na página [31](#page-32-0)).

### <span id="page-35-2"></span>Repor predefinições

- **1** Prima  $\hat{\mathbf{\tau}}$  (Início).
- Seleccione **[Configuração]** e, em seguida, prima OK.
- 3 Seleccione [Avançada] > [Repor predefinições] e prima OK.
- 4 Seleccione **[OK]** e prima **OK** para confirmar.
	- » O seu sistema de cinema em casa é reposto para as suas predefinições, com excepção de algumas definições como o controlo parental e o código de registo DivX VOD.

## <span id="page-36-2"></span><span id="page-36-0"></span>7 Actualização de software

A Philips procura continuamente o aperfeiçoamento dos seus produtos. Para receber as melhores funcionalidades e a melhor assistência, actualize o seu sistema de cinema em casa com o software mais actual.

Compare a versão do seu software actual com a versão mais recente em www.philips.com/ support. Se a versão actual for anterior à versão mais recente disponível no Web site de suporte da Philips, actualize o seu sistema de cinema em casa com o software mais recente.

#### Atenção

• Não instale uma versão de software anterior à versão actualmente instalada no seu produto. A Philips não é responsável por problemas causados pela instalação de software anterior.

### <span id="page-36-1"></span>Verificar a versão do software

Verifique a versão do software actualmente instalado no seu sistema de cinema em casa.

- 1 Prima  $\bigoplus$  (Início).
- 2 Seleccione **[Configuração]** e, em seguida, prima OK.
- 3 Seleccione [Avançada] > [Informação da versão].
	- » É apresentada a versão do software.
	- O "System SW" apresentado indica a versão de software total. "Subsystem SW" indica a versão de funcionalidades diferentes. Por exemplo, se o "Subsystem SW" for "35-00-00-05", os dois últimos dígitos ("05") indicam a versão actual da ajuda no ecrã, instalada no seu sistema de cinema em casa.

### Actualizar software através do USB

#### O que necessita

- Uma unidade flash USB formatada para FAT ou NTFS, com 100 MB de memória, no mínimo. Não utilize um disco rígido USB.
- Um computador com acesso à Internet.
- Um utilitário de arquivo que suporta o formato do ficheiro ZIP.

#### Passo 1:Transferir o software mais recente

- 1 Ligue uma unidade flash USB ao seu computador.
- $2$  No seu navegador Web, vá a www.philips. com/support.
- **3** No Web site de suporte da Philips. encontre o seu produto e localize Software e controladores.
	- » A actualização do software está disponível num ficheiro zip.
- 4 Guarde o ficheiro zip no directório raiz da sua unidade flash USB.
- $5$  Utilize o utilitário de arquivo para extrair o ficheiro de actualização de software no directório raiz.
	- » Os ficheiros são extraídos para a pasta UPG ALL da sua unidade flash USB.
- **6** Desligue a unidade flash USB do seu computador.

#### <span id="page-37-0"></span>Passo 2:Actualizar o software

#### Atenção

- Não desligue o sistema de cinema em casa nem retire a unidade flash USB durante a actualização.
- 1 Ligue a unidade flash USB, que contém a actualização do software transferida, ao sistema de cinema em casa.
	- Assegure-se de que o compartimento de disco está fechado e de que não há nenhum disco no interior.
- 2 Prima  $\bigoplus$  (Início).
- Seleccione *[Configuração]* e, em seguida, prima OK.
- 4 Seleccione [Avançada] > [Actualização de software] > [USB].
- 5 Siga as instruções no ecrã para confirmar a actualização.
	- » O processo de actualização demora cerca de 5 minutos até estar concluído.
	- » Quando estiver concluída, o sistema de cinema em casa desliga-se e reinicia automaticamente. Se este não reiniciar, desligue o cabo de alimentação durante alguns segundos e volte a ligá-lo.

### <span id="page-37-1"></span>Actualizar software através da Internet

- 1 Ligue o seu sistema de cinema em casa [a uma rede doméstica com um acesso](#page-17-1)  [à Internet de alta velocidade](#page-17-1) (consulte 'Ligar e configurar uma rede doméstica' na página [16\)](#page-17-1).
- Prima <del>n</del> (Início).
- Seleccione [Configuração] e, em seguida, prima OK.
- Seleccione [Avançada] > [Actualização de software] > [Rede].
	- » Se for detectado um suporte de actualização, é-lhe solicitado que inicie ou cancele a actualização.
	- » A transferência do ficheiro de actualização pode ser demorada, dependendo do estado da sua rede doméstica.
- $5$  Siga as instruções no ecrã para confirmar a actualização.
	- » O processo de actualização demora cerca de 5 minutos até estar concluído.
	- » Quando estiver concluída, o sistema de cinema em casa desliga-se e reinicia automaticamente. Se este não reiniciar, desligue o cabo de alimentação durante alguns segundos e volte a ligá-lo.

### <span id="page-37-2"></span>Actualizar a ajuda no ecrã

[Se a versão actual da ajuda no ecrã for anterior](#page-36-1)  [à versão mais recente disponível em www.](#page-36-1) [philips.com/support, transfira e instale a ajuda](#page-36-1)  [no ecrã mais recente](#page-36-1) (consulte 'Verificar a versão do software' na página [35](#page-36-1)).

#### O que necessita

- Uma unidade flash USB formatada para FAT ou NTFS, com 35 MB, no mínimo, de memória. Não utilize um disco rígido USB.
- Um computador com acesso à Internet.
- Um utilitário de arquivo que suporta o formato do ficheiro ZIP.

#### Passo 1:Transferir a ajuda no ecrã mais recente

- **1** Ligue uma unidade flash USB ao seu computador.
- 2 No seu navegador Web, vá a www.philips. com/support.
- **3** No Web site de suporte da Philips, procure o seu produto e clique em Manuais do utilizador e, em seguida, localize o Software de actualização do manual do utilizador.
	- » A actualização da ajuda está disponível num ficheiro zip.
- 4 Guarde o ficheiro zip no directório raiz da sua unidade flash USB.
- 5 Utilize o utilitário de arquivo para extrair o ficheiro de actualização da ajuda no directório raiz.
	- » Um ficheiro com o nome "HTSxxxxeDFU.zip" é extraído para a pasta UPG ALL da sua unidade flash USB, no qual "xxxx" corresponde ao número do modelo do seu sistema de cinema em casa.
- **6** Desligue a unidade flash USB do seu computador.

#### Passo 2:Actualizar a ajuda no ecrã

#### Atenção

• Não desligue o sistema de cinema em casa nem retire a unidade flash USB durante a actualização.

- 1 Ligue a unidade flash USB, que contém a actualização do software transferida, ao sistema de cinema em casa.
	- Assegure-se de que o compartimento de disco está fechado e de que não há nenhum disco no interior.
- 
- 
- 2 Prima  $\hat{ }$  (Início).<br>3 Introduza 338 no telecomando.<br>4 Siga as instruções no ecrã para confirmar a actualização.
- **5** Desligue a unidade flash USB do sistema de cinema em casa.

## <span id="page-39-4"></span><span id="page-39-0"></span>8 Especificações do produto

#### Nota

• As especificações e o design estão sujeitos a alterações sem aviso prévio.

#### <span id="page-39-3"></span>Códigos de região

A placa de identificação na parte posterior ou inferior do sistema de cinema em casa indica as regiões que este suporta.

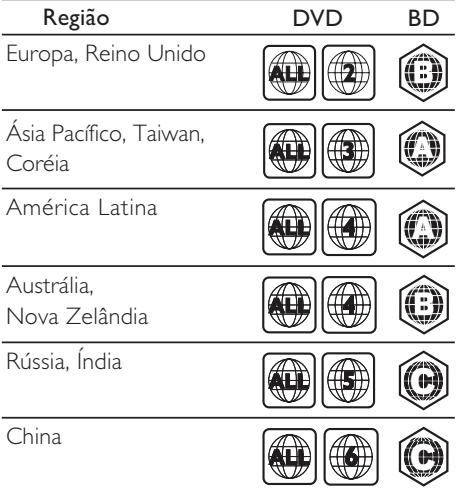

#### <span id="page-39-2"></span>Formatos multimédia

• AVCHD, BD, BD-R/ BD-RE, BD de vídeo, DVD de vídeo, DVD+R/+RW, DVD-R/- RW, DVD+R/-R DL, CD-R/CD-RW, CD de áudio, CD/SVCD de vídeo, ficheiros de imagens, multimédia MP3, multimédia WMA, multimédia DivX Plus HD, dispositivo de armazenamento USB

### <span id="page-39-1"></span>Formatos de ficheiro

- Áudio:
	- .aac, .mka, .mp3, .wma, .wav, .mp4, .m4a, .flac, .ogg
	- .ra (disponível apenas na Ásia Pacífico e China)
- Vídeo:
	- .avi, .divx, .mp4, .m4v, .mkv, .m2ts, .mpg, .mpeg, .flv, .3gp
	- .asf, .wmv, .rmvb, .rm, .rv (disponível apenas na Ásia Pacífico e China)
- Imagem: .jpg, .jpeg, .jpe, .jfif, gif, .png

#### <span id="page-39-5"></span>Formatos de áudio

O seu sistema de cinema em casa suporta os seguintes ficheiro de áudio.

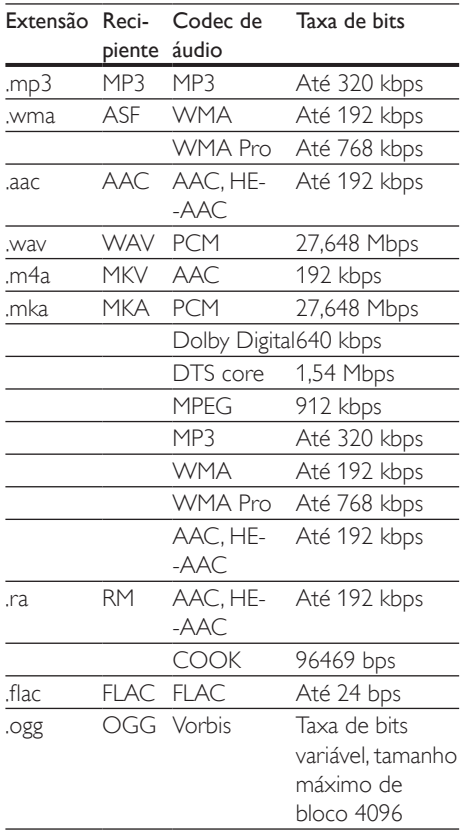

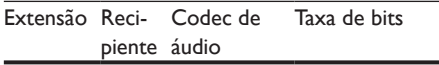

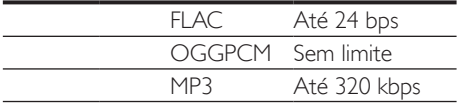

### Formatos de vídeo

Se tiver um televisor de alta de definição, o seu sistema de cinema em casa permite-lhe reproduzir os seus ficheiros de vídeo com:

- Resolução: 1920 x 1080 pixéis a
- Taxa de fotogramas: 6~ 30 fotogramas por segundo.

#### ficheiros .avi em recipiente AVI

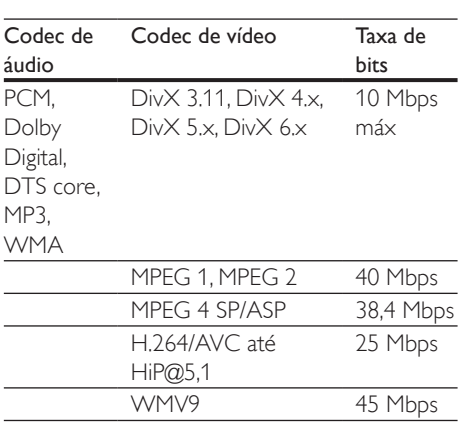

#### Ficheiros .divx em recipiente AVI

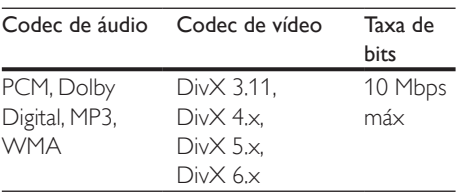

#### Ficheiros .mp4 ou .m4v em recipiente MP4

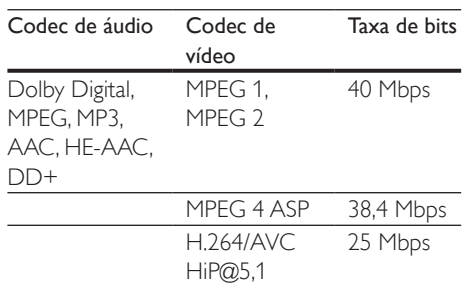

#### Ficheiros .mkv em recipiente MKV

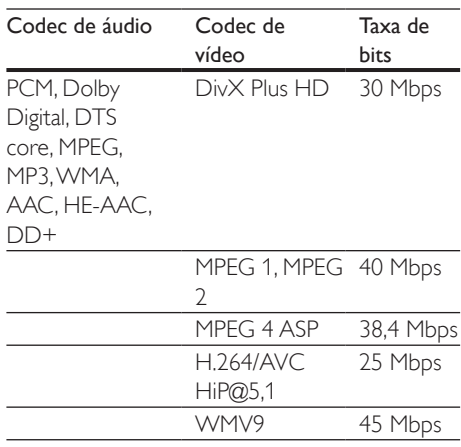

#### ficheiros .m2ts em recipiente MKV

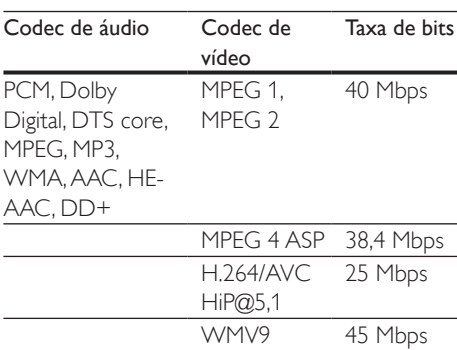

#### ficheiros .asf e .wmv em recipiente ASF (disponível apenas na Ásia Pacífico e na China)

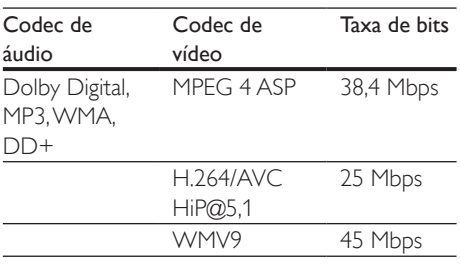

#### Ficheiros .mpg e .mpeg em recipiente PS

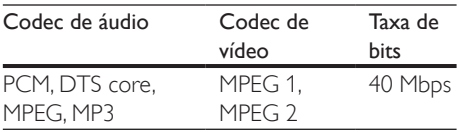

#### ficheiros .flv em recipiente FLV

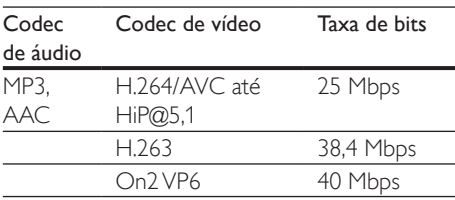

#### ficheiros .3gp em recipiente 3GP

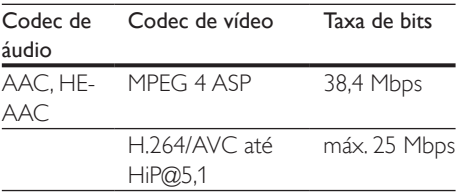

#### ficheiros .rm, .rv e .rmvb em recipiente RM (disponível apenas na Ásia Pacífico e na China)

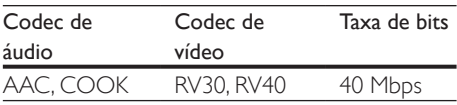

#### <span id="page-41-0"></span>Amplificador

- Potência de saída total: 1000 W RMS (+/- 0,5 dB, 30% THD) / 800 W RMS (+/- 0,5 dB, 10% THD)
- Frequência de resposta: 20 Hz- 20 kHz /  $+3$  dB
- Relação sinal/ruído: > 65 dB (CCIR) / (ponderação A)
- Sensibilidade de entrada:
	- AUX: 1000 mV
	- Music iLink: 550 mV

#### <span id="page-41-1"></span>Vídeo

- Sistema de sinais: PAL / NTSC
- Saída HDMI: 480i/576i, 480p/576p, 720p, 1080i, 1080p, 1080p24

#### **Áudio**

- Entrada de áudio digital S/PDIF:
	- Coaxial: IEC 60958-3
	- Óptica: TOSLINK
- Frequência de amostragem:
	- MP3: 32 kHz, 44,1 kHz, 48 kHz
	- WMA: 44,1 kHz, 48 kHz
	- Taxa de bits constante:
		- MP3: 32 kbps 320 kbps
		- WMA: 48 kbps 192 kbps

#### Rádio

- Gama de sintonização:
	- Europa/Rússia/China: FM 87,5- 108 MHz (50 kHz)
	- Ásia Pacífico/América Latina: FM 87,5- 108 MHz (50/100 kHz)
- Relação sinal/ruído: FM 50 dB
- Resposta em frequência: FM 180 Hz 12,5 kHz / ±3 dB

#### USB

- Compatibilidade: USB (2.0) de alta velocidade
- Compatibilidade de classe: Classe de armazenamento em massa USB (MSC - Mass Storage Class)
- Sistema de ficheiros: FAT16, FAT32, NTFS

#### Unidade principal

- Fonte de alimentação:
	- Europa/China:  $220-240$  V $\sim$ , 50 Hz
	- América Latina/Ásia Pacífico: 110- 127 V/220-240 V~, 50-60 Hz
	- Rússia/Índia: 220-240 V~, 50 Hz
- Consumo de energia: 105 W
- Consumo de energia em espera: ≤ 0,5 W
- Dimensões (L x A x P): 435 x 56 x 344 mm
- Peso: 3,3 kg

#### Subwoofer

- Impedância: 4 ohm
- Diâmetro do altifalante: woofer de 165 mm (6,5")
- Dimensões (L x A x P):
	- $\cdot$  178  $\times$  303  $\times$  343 mm
- Peso:
	- 3.84 kg

#### Altifalantes

Altifalante central:

- Impedância do altifalante: 4 ohm
- Diâmetros dos altifalantes:
	- 1 woofer de 76,2 mm (3")
- Dimensões (L x A x P):
	- $223 \times 101,5 \times 93,5 \text{ mm}$
- Peso:
	- $0.61 k$ g

Altifalantes dianteiros/traseiros:

- Impedância do altifalante: 4 ohm
- Diâmetros dos altifalantes:
	- 1 woofer de 76,2 mm (3")
- Dimensões (L x A x P):
	- Altifalantes satélite (pequenos):  $90 \times 185 \times 105.5$  mm
	- Altifalantes Tallboy (altos):  $247 \times 1091 \times 242$  mm
- Peso:
	- Altifalantes satélite (pequenos): 0,54 kg cada
	- Altifalantes Tallboy (altos): 2,19 kg cada

#### <span id="page-42-0"></span>Pilhas do telecomando#10;

• 2 AAA-R03-1,5 V

#### Laser

- Tipo de laser (díodo): InGaN/AIGaN (BD), AIGaInP (DVD/CD)
- Comprimento de onda: 405 +7 nm/-7 nm (BD), 655 +10 nm/-10 nm (DVD), 790 +10 nm/-20 nm (CD)
- Potência de saída (máx. consumo): 20 mW (BD), 6 mW (DVD), 7 mW (CD)

## <span id="page-43-0"></span>9 Resolução de problemas

#### Aviso

• Risco de choque eléctrico. Nunca retirar o revestimento do produto.

A garantia torna-se inválida, se tentar reparar o produto sozinho.

Se tiver problemas ao utilizar o produto, verificar os seguintes pontos antes de solicitar assistência. Se o problema persistir, obtenha ajuda em www.philips.com/support.

#### Unidade principal

Os botões do sistema de cinema em casa não funcionam.

Desligue o sistema de cinema em casa da alimentação eléctrica durante alguns minutos e volte a ligá-lo.

#### <span id="page-43-1"></span>Imagem

#### Sem imagem.

Certifique-se de que o televisor está ligado à fonte correcta para o sistema de cinema em casa.

#### Nenhuma imagem num televisor ligado via HDMI.

- Assegure-se de que utiliza um cabo HDMI de alta velocidade para ligar o sistema de cinema em casa e o televisor. Alguns cabos HDMI padrão não apresentam correctamente algumas imagens, vídeo 3D ou Deep Color.
- Certifique-se de que o cabo HDMI não está danificado. Se este estiver danificado, substitua-o por um cabo novo.
- Prima  $\bigoplus$  (Início) e, em seguida, 731 no telecomando para repor a resolução da imagem predefinida.

• Altere a definição de vídeo HDMI ou aguarde 10 segundos pela recuperação automática.

#### O disco não é reproduzido com vídeo de alta definição.

- Certifique-se de que o disco contém vídeo de alta definição.
- Certifique-se de que o televisor é compatível com vídeo de alta definição.
- Utilize um cabo HDMI para ligar ao televisor.

#### <span id="page-43-2"></span>Som

#### Sem som dos altifalantes do sistema de cinema em casa.

- Ligue o cabo de áudio do seu sistema de cinema em casa ao seu televisor ou a outros dispositivos. No entanto, não necessita uma ligação de áudio separada quando:
	- o sistema de cinema em casa e o televisor são ligados através de uma ligação HDMI ARC ou
	- um dispositivo está ligado ao conector HDMI IN no seu sistema de cinema em casa.
- Configure o áudio para o dispositivo ligado.
- Reponha o seu sistema de cinema em casa para as predefinições de fábrica, desligue-o e volte a ligá-lo.
- No seu sistema de cinema em casa, prima SOURCE repetidamente para seleccionar a entrada de áudio correcta.

#### Som distorcido ou eco.

Se reproduzir áudio do televisor através do sistema de cinema em casa, assegure-se de que o som do televisor está cortado.

#### O áudio e o vídeo não estão sincronizados.

- 1) Prima III SOUND SETTINGS. 2) Prima os Botões de navegação (esquerda/direita) para seleccionar AUD SYNC e prima OK.
	- 3) Prima os Botões de navegação (para cima/para baixo) para sincronizar o áudio e o vídeo.

#### <span id="page-44-0"></span>Reprodução

#### Não é possível reproduzir um disco.

- Limpe o disco.
- [Assegure-se de que o sistema de cinema](#page-39-2)  [em casa suporta o tipo de disco](#page-39-2) (consulte 'Formatos multimédia' na página [38\)](#page-39-2).
- Certifique-se de que o sistema de cinema em casa suporta o código de região do disco.
- Se o disco for um DVD±RW ou DVD±R, assegure-se de que este está finalizado.

#### Não é possível reproduzir um ficheiro DivX.

- Certifique-se de que o ficheiro DivX foi codificado de acordo com o "Home Theatre Profile" com o codificador DivX.
- Certifique-se de que o ficheiro DivX está completo.

#### Legendas DivX ou RMVB/RM não são apresentadas correctamente.

- Certifique-se de que o nome do ficheiro [de legendas é igual ao nome do ficheiro](#page-22-0)  [do filme](#page-22-0) (consulte 'Legendas' na página [21\)](#page-22-0).
- Seleccione o conjunto de caracteres correcto:
	- 1) Prima OPTIONS.
	- 2) Seleccione [Conjunto de caracteres].
	- 3) Seleccione o conjunto de caracteres suportado.
	- 4) Prima OK.

#### Não é possível ler os conteúdos de um dispositivo de armazenamento USB.

- Certifique-se de que o formato do dispositivo de armazenamento USB é compatível com este sistema de cinema em casa.
- Assegure-se de que o sistema de ficheiros no dispositivo de armazenamento USB é suportado pelo sistema de cinema em casa.

#### O sinal "Nenhuma introdução" ou "x" é apresentado no televisor.

• A operação não é possível.

#### A funcionalidade EasyLink não funciona.

- Assegure-se de que o sistema de cinema [em casa está ligado a um televisor com](#page-15-1)  [EasyLink da marca Philips e de que a](#page-15-1)  [opção EasyLink está activada](#page-15-1) (consulte 'Configurar EasyLink (controlo HDMI-CEC)' na página [14\)](#page-15-1).
- Em televisores de fabricantes diferentes, o HDMI CEC poderá ter uma denominação diferente. Verifique como pode activá-lo no manual do utilizador do televisor.

#### Quando liga o televisor, o sistema de cinema em casa liga-se automaticamente.

Este comportamento é normal quando utiliza o EasyLink (HDMI-CEC) da Philips. Para o sistema de cinema em casa funcionar de modo independente, desligue a função EasyLink.

#### Não é possível aceder às funções BD-Live.

- [Assegure-se de que a rede está](#page-17-1)  [configurada.](#page-17-1) (consulte 'Ligar e configurar uma rede doméstica' na página [16](#page-17-1))
- Assegure-se de que o disco Blu-ray suporta as funções BD-Live.
- Limpe o armazenamento da memória. (consulte 'BD-Live em Blu-ray' na página [20\)](#page-21-1)

#### Não é possível reproduzir vídeos, nem fotografias de um iPod ou iPhone no televisor.

- Navegue e seleccione vídeos e fotografias a partir do ecrã do iPod ou iPhone e reproduza-os no seu televisor.
- Assegure-se de que o software do iPod ou iPhone não foi violado ou modificado ilegalmente.

#### Não é possível visualizar imagens de um iPod ou iPhone no televisor.

- Ligue um cabo composto amarelo à base para iPod e ao televisor.
- Mude o televisor para a fonte **AV/VIDEO** (que corresponde ao cabo composto amarelo).
- Prima o botão de reprodução no iPod ou iPhone para iniciar uma apresentação de diapositivos.

• Assegure-se de que o software do iPod ou iPhone não foi violado ou modificado ilegalmente.

#### O meu vídeo 3D reproduzido no modo 2D.

- Assegure-se de que o seu sistema de cinema em casa está ligado a um televisor 3D através de um cabo HDMI.
- Assegure-se que se trata de um disco Bluray 3D e que a opção de vídeo Blu-ray 3D está activa.

#### O ecrã do televisor fica preto quando reproduz um vídeo Blu-ray 3D ou uma cópia de um vídeo DivX protegido.

- Assegure-se de que o sistema de cinema em casa está ligado ao televisor através de um cabo HDMI.
- Mude para a fonte HDMI correcta no televisor.

#### <span id="page-45-0"></span>Rede

#### Rede sem fios com interferências ou não encontrada.

(A funcionalidade sem fios/Wi-Fi só está disponível na Europa, Austrália e Nova Zelândia.)

- Certifique-se de que a rede sem fios não sofre interferências de microondas, telefones DECT ou outros dispositivos de Wi-Fi próximos.
- Posicione o router sem fios e o sistema de cinema em casa a cinco metros de distância entre si.
- [Se a rede sem fios não funcionar](#page-17-2)  [adequadamente, tente a instalação de uma](#page-17-2)  [rede com fios.](#page-17-2) (consulte 'Configurar a rede com fios' na página [16](#page-17-2))

## <span id="page-46-0"></span>10 Aviso

Esta secção contém os avisos legais e das marcas registadas.

### Direitos de autor

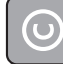

#### Be responsible Respect copyrights

Este item incorpora tecnologia de protecção contra cópia protegida pelas patentes dos E.U.A. e outros direitos de propriedade intelectual da Rovi Corporation. A manipulação e a alteração são proibidas.

Este produto incorpora tecnologia proprietária sob licença da Verance Corporation e encontrase protegido pela patente 7,369,677 dos EUA e outras patentes dos EUA e internacionais emitidas e pendentes, bem como protecção de direitos de autor e confidencialidade de indústria para determinados aspectos da tecnologia utilizada. Cinavia é uma marca registada da Verance Corporation. Copyright 2004-2010 Verance Corporation. Todos os direitos reservados por Verance. A descompilação e a desmontagem são proibidas.

#### Aviso da Cinavia

Este produto usa tecnologia da Cinavia para limitar o uso de cópias não autorizadas de filmes e vídeos produzidos comercialmente e respectivas bandas sonoras. Quando o uso indevido de uma cópia não autorizada for detectado, será apresentada uma mensagem, e a reprodução ou cópia serão interrompidas. Mais informação a respeito da tecnologia da Cinavia encontra-se disponível no Centro de Informação ao Cliente Online da Cinavia (Cinavia Consumer Information Center) em http://www.cinavia.com. Para solicitar informação adicional a respeito da Cinavia por correio electrónico, envie um postal com o seu endereço de correspondência para: Centro

de Informação ao Cliente da Cinavia (Cinavia Consumer Information Center), P.O. Box 86851, San Diego, CA, 92138, EUA.

### Software de origem aberta

A Philips Electronics Singapore Pte Ltd disponibiliza-se a fornecer, mediante pedido, uma cópia do código de origem completo correspondente para pacotes de software de origem aberta com direitos de autor utilizados neste produto, para o qual esta oferta é solicitada pelas respectivas licenças. Esta oferta é válida durante um período máximo de três anos após a compra do produto para qualquer pessoa que receba esta informação. Para obter o código fonte, contacte open.source@philips.com. Se preferir não utilizar o correio electrónico ou se não receber o comprovativo de confirmação no período de uma semana após o envio da mensagem de correio electrónico para este endereço, escreva para "Open Source Team, Philips Intellectual Property & Standards, P.O. Box 220, 5600 AE Eindhoven, The Netherlands". Se não receber uma confirmação atempada da sua carta, envie uma mensagem de correio electrónico para o endereço acima. Os textos das licenças e os reconhecimentos do software de origem aberta utilizados neste produto estão incluídos no manual do utilizador.

### Acordo do utilizador final de RMVB (apenas Ásia Pacífico e China)

#### Notas para o utilizador final:

Ao utilizar este produto com software e serviços da RealNetworks, o utilizador final concorda com as seguintes condições da REALNETWORKS, INC:

• O utilizador final só pode utilizar o software para utilização privada e não <span id="page-47-0"></span>comercial de acordo com as condições da licença do utilizador final da RealNetworks.

- O utilizador final não está autorizado a modificar, traduzir, manipular, decompor ou utilizar outros meios para descobrir o código de origem, nem a replicar de outra forma a funcionalidade do código real de formatação do cliente, excepto no caso de esta restrição ser expressamente proibida pela lei aplicável.
- A RealNetworks Inc. recusa todas as garantias e condições que não estejam delineadas neste Acordo, que substituem todas as outras garantias, quer explícitas ou implícitas, incluindo, sem limitações, quaisquer garantias implícitas ou condições de comercialização e adequação a um determinado fim; e excluindo, de forma definitiva, toda a responsabilidade por danos indirectos, especiais, acidentais ou consequenciais, tais como, entre outros, perdas de lucros.

### Conformidade

Aplicável à Europa

# CE0560

Este produto cumpre os requisitos de interferências de rádio da União Europeia. A Philips Consumer Lifestyle declara, através deste documento, que este produto cumpre os requisitos essenciais e outras disposições relevantes da Directiva 1999/5/CE. Está disponível uma cópia da Declaração de Conformidade CE numa versão em Portable Document Format (PDF) do manual do utilizador em www.philips.com/support.

## Marcas comerciais

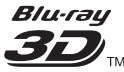

Os logótipos "Blu-ray 3D" e "Blu-ray 3D" são marcas registadas da Blu-ray Disc Association.

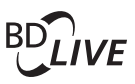

**BONUSVIEW™** BD LIVE e BONUSVIEW são marcas comerciais da Blu-ray Disc Association.

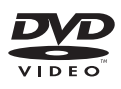

"DVD Video" é uma marca registada da DVD Format/Logo Licensing Corporation.

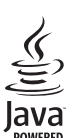

Java<br>Java<br>Java e todas as marcas comerciais e logótipos da Java são marcas comerciais ou marcas comerciais registadas da Sun Microsystems, Inc. nos Estados Unidos e/ou noutros países.

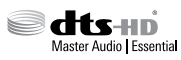

Fabrico sob licença no âmbito das patentes dos E.U.A.: 5 956 674; 5 974 380; 6 226 616; 6 487 535; 7 392 195; 7 272 567; 7 333 929; 7 212 872 e outras patentes dos E.U.A. e mundiais emitidas e pendentes. DTS-HD, o símbolo e DTS-HD e o símbolo em conjunto são marcas comerciais registadas e DTS-HD Master Audio | Essential é uma marca registada da DTS, Inc. O produto inclui software. © DTS, Inc. Todos os direitos reservados.

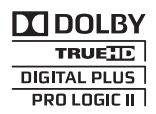

Fabricado sob licença da Dolby Laboratories. Dolby, Pro Logic e o símbolo com o duplo D são marcas comerciais da Dolby Laboratories.

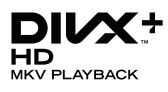

DivX ®, DivX Certified ®, DivX Plus ® HD e os logótipos associados são marcas comerciais da Rovi Corporation ou das suas sociedades participadas e são utilizados sob licença. SOBRE O VÍDEO DivX: DivX é um formato digital de vídeo criado pela DivX, LLC, uma sociedade participada da Rovi Corporation. Este aparelho é um dispositivo DivX Certified ® que reproduz vídeo DivX. Visite divx.com para mais informações e ferramentas de software para converter os seus ficheiros em vídeos DivX. SOBRE O DIVX VIDEO-ON-DEMAND: Este dispositivo DivX Certified ® tem de ser registado para poder reproduzir filmes DivX de Video-on-Demand (VOD) comprados. Para obter o seu código de registo, localize a secção DivX VOD no menu de configuração do dispositivo. Visite vod.divX.com para mais informações sobre como concluir o seu registo. DivX Certified ® para reproduzir vídeos DivX ® e DivX Plus ® HD (H.264/MKV) até 1080p HD, incluindo conteúdo superior.

### HƏMI

HDMI e o logótipo de HDMI e High-Definition Multimedia Interface são marcas comerciais ou marcas registadas da HDMI Licensing LLC nos Estados Unidos e noutros países.

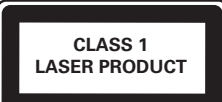

## <span id="page-49-1"></span><span id="page-49-0"></span>11 Código do idioma

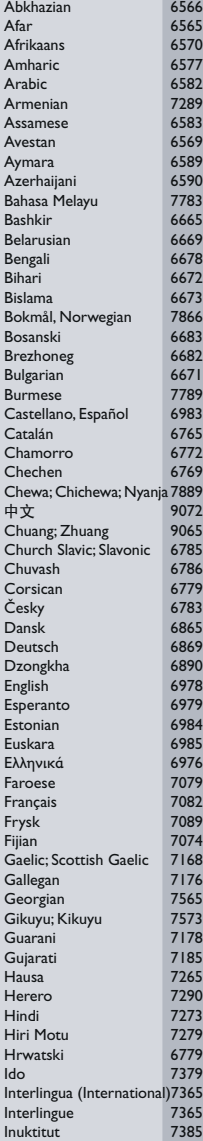

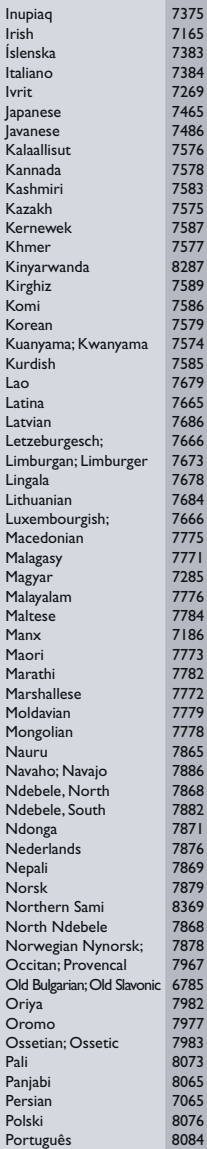

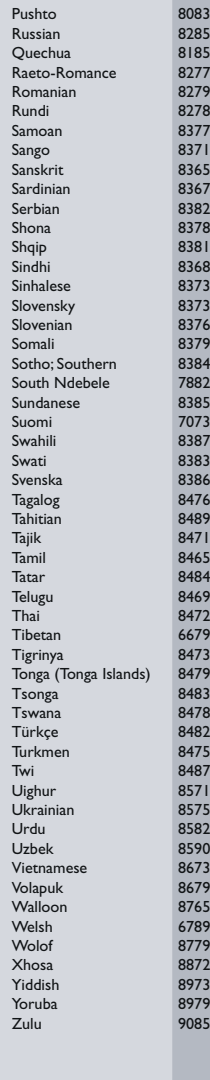

## <span id="page-50-0"></span>12 Índice remissivo

### $\overline{2}$

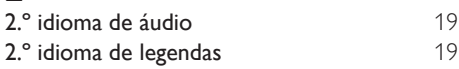

### A

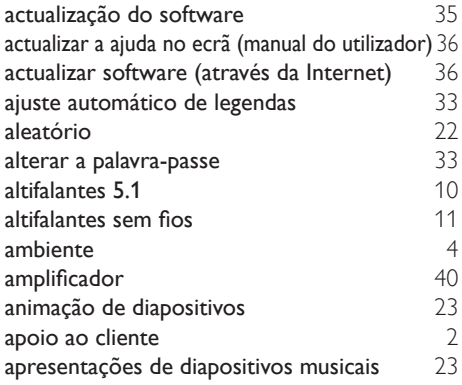

## Á

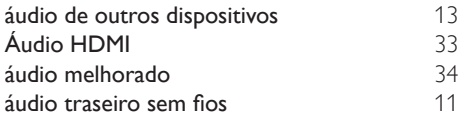

### B

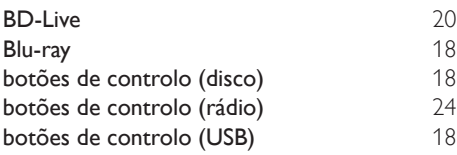

### C

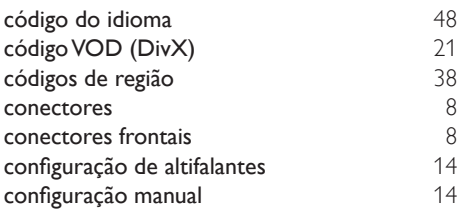

conjunto de caracteres [21](#page-22-0)<br>
controlo parental 33 controlo parental

### D

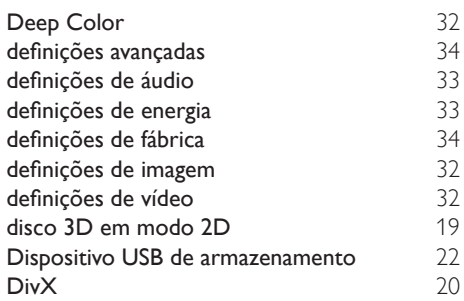

### $\overline{F}$

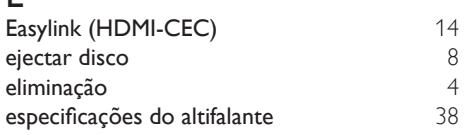

### F

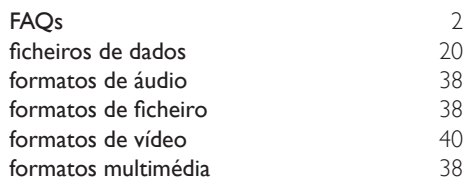

### G

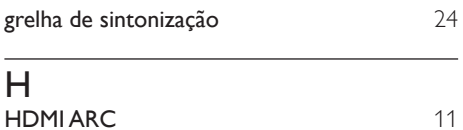

### HDMI-CEC [14](#page-15-1)

#### I

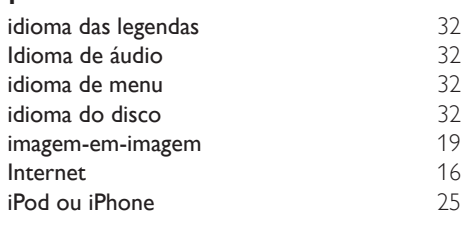

## $\overline{K}$

karaoke [30](#page-31-1)

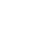

### L

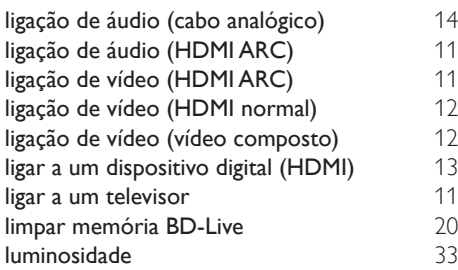

### M

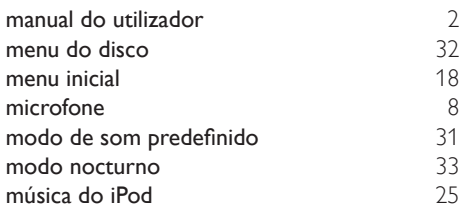

## N

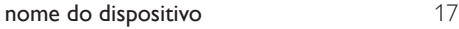

## $\overline{\circ}$

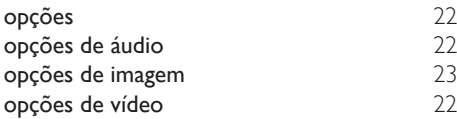

### $\overline{P}$

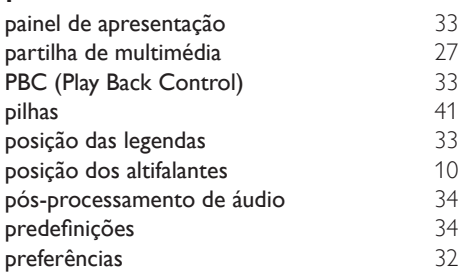

### R

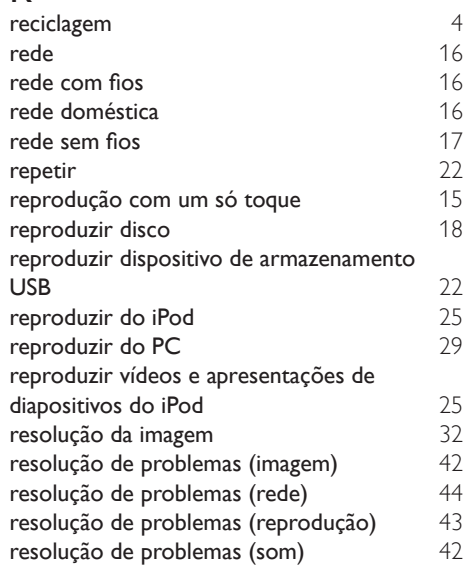

### $\overline{s}$

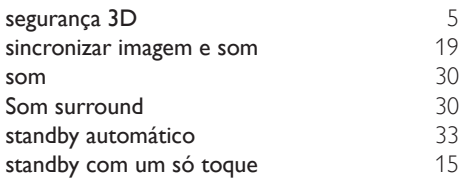

### $\overline{T}$

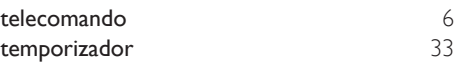

### $\overline{U}$

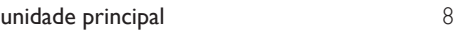

### $\overline{\vee}$

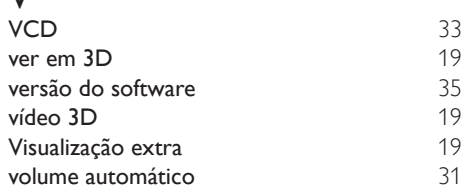

Philips Consumer Lifestyle B.V.

*HK-1250-HTS55X3 2012/12*

*.................................................................. ...........................................................................................*

## DHILIDS

*(Document No. / Numéro du document) (Year, Month (yyyy/mm) in which the CE mark is affixed / Année/mois (aaaa/mm) au cours de laquelle le marquage CE a été apposé)*

### **EUROPEAN DECLARATION OF CONFORMITY**

(DECLARATION DE CONFORMITE CE)

We / Nous, PHILIPS CONSUMER LIFESTYLE B.V.

(Company name / Nom de l'entreprise)

TUSSENDIEPEN 4, 9206 AD DRACHTEN, THE NETHERLANDS

(address / adresse)

declare under our responsibility that the product(s): (déclarons sous notre propre responsabilité que le(s) produit(s)) **Philips** 

.............................................................................

.............................................................................

HTS5593/12;HTS5563/12

........................................................................... *(brand name, nom de la marque) (Type version or model, référence ou modèle)*

Home cinema system

*(product description, description du produit)*

to which this declaration relates is in confirmity with the following harmonized standards: (auquel cette déclaration se rapporte, est conforme aux normes harmonisées suivantes)

*(title, number and date of issue of the standard / titre, numéro et date de parution de la norme)*

EN 60065:2006+A1(2006)+A11(2008)+A2(2010)+A12(2011) EN 55013:2001+A1(2003)+A2(2006)<br>EN 55022:2010 EN 55022:2010<br>
EN 5024:2010<br>
EN 301489-1 V1 9 2 :2011<br>
EN 301489-17 V: EN300328 V1.7.1:2006<br>EN 62311:2008

 $EN301489-17$  V2.1.1 : 2009 EN 62311:2008 EN62301:2005

following the provisions of : (conformément aux exigences essentielles et autres dispositions pertinentes de:)

2006/95/EC (Low Voltage Directive) 2004/108/EC (EMC Directive) 1999/5/EC (R&TTE Directive) 2011/65/EU (RoHS Directive) 2009/125/EC (Eco Design) - EC/1275/2008

And are produced under a quality scheme at least in conformity with ISO 9001 or CENELEC Permanent Documents (Et sont fabriqués conformément à une qualité au moins conforme à la norme ISO 9001 ou aux Documents Permanents CENELEC)

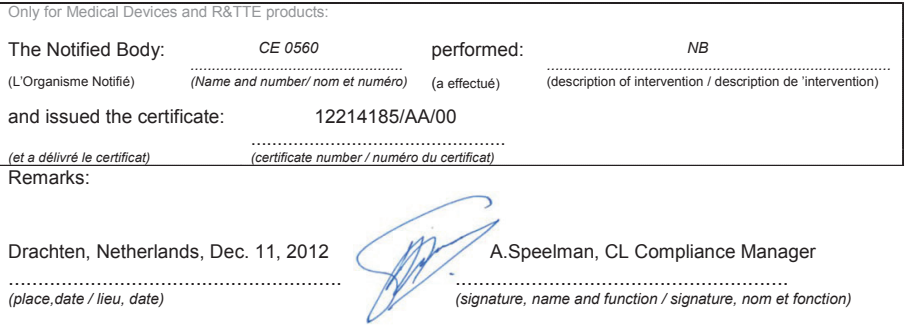

Philips Consumer Lifestyle B.V. template AMB 544-9056

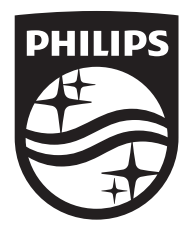

Specifications are subject to change without notice © 2016 Koninklijke Philips N.V. All rights reserved. Trademarks are the property of Koninklijke Philips N.V. or their respective owners.

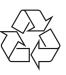

HTS5563/5593\_12\_UM\_V2.0